#### **BAB IV**

#### **DESKRIPSI KERJA PRAKTEK**

 Sistem yang dibangun adalah Sistem Informasi Penjadwalan kegiatan Kemahasiswaan STIKOM Surabaya. Studi kasus pada kerja praktik ini pada Kemahasiswaan STIKOM Surabaya. Tahapan-tahapan yang dilaksanakan dalam pembuatan Sistem Informasi Penjadwalan Kegiatan Kemahasiswaan ini adalah sebagai berikut: gun adalah Sistem Informasi Penjadwalan kegiatan<br>Surabaya. Studi kasus pada kerja praktik ini pada<br>Surabaya. Tahapan-tahapan yang dilaksanakan dalam<br>si Penjadwalan Kegiatan Kemahasiswaan ini adalah<br>di adalah

- 1. Observasi
- 2. Analisis Sistem
- 3. Perancangan Sistem
- 4. Pembahasan Sistem
- **4.1 Observasi**

Melakukan suatu cara pengumpulan data dengan mengadakan pengamatan langsung terhadap Bagian Kemahasiswan STIKOM Surabayadalam suatu periode tertentu dan mengadakan pencatatan secara sistematis tentang hal-hal tertentu yang diamati. Dari pengamatan tersebut dapat diperoleh data secara langsung dari Bagian Kemahasiswaan STIKOM Surabaya meliputi: prosedur penjadwalan kegiatan Kemahasiswaan, prosedur penjadwalan kegiatan UKM, penentuan penanggung jawab kegiatan dan daftar kegiatan-kegiatan yang pernah dijalankan oleh Bagian Melakukan suatu cara pengu<br>
langsung terhadap Bagian Kemahas<br>
tertentu dan mengadakan pencatatan<br>
diamati. Dari pengamatan tersebut da<br>
Kemahasiswaan STIKOM Surabay<br>
Kemahasiswaan, prosedur penjadwa<br>
jawab kegiatan dan daf Kemahasiswaan sebelumnya.

Data-data yang telah diperoleh ini dapat digunakan untuk membuat sebuah sistem yang bisa melakukan penjadwalan kegiatan Kemahasiswaan secara baik dan terstruktur.

#### **4.2 Analisis Sistem**

Analisa terhadap suatu sistem merupakan suatu langkah penting dalam pemahaman permasalahan yang ada, sebelum dilakukannya pengambilan keputusan atau tindakan dalam menyelesaikan permasalahan tersebut.

Berdasarkan observasi secara langsung yang dilakukan di bagian Kemahasiswaan STIKOM Surabaya, diperoleh penjelasan bahwasannya proses penjadwalan kegiatan Kemahasiswaan masih bersifat manual. Adapun prosesnya adalah terlebih dahulu adalah menentukan program kerja. Dari pengumpulan banyak program kerja maka dipilihlah program kerja yang layak untuk dilaksnaakan oleh STIKOM Surabaya pada saat rapat dengan pimpinan. Dari kegiatan kegiatan yang terpilih kemudian dilakukanlah penjadwalan kapan kegiatan tersebut dilaksanakan, siapa yang bertanggung jawab terhadap kegiatan tersebut, dan tempat pelaksanaan kegiatan. STIKOM Surabaya pada saat rapat dengini kemudian dilakukanlah penjasan yang bertanggung jawab terhad kegiatan. atu sistem merupakan suatu langkah penting dalam<br>ng ada, sebelum dilakukannya pengambilan keputusan<br>saikan permasalahan tersebut.<br>wasi secara langsung yang dilakukan di bagian<br>Surabaya, diperoleh penjelasan bahwasannya pro

## **4.3 Perancangan Sistem**

 Setelah dilakukan analisa terhadap sistem, langkah selanjutnya adalah perancangan sistem. Dimana dalam perancangan sistem ini dapat memberikan tentang gambaran sistem yang dibuat. Dengan menggunakan model dan beberapa tahap, yaitu:

- a. Dokumen Flow
- b. Sistem Flow
- c. Context Diagram
- d. HIPO (Hirarki Input, Proses, Output)
- e. DFD (Data Flow Diagram)
- f. ERD (Entity Relationship Diagram)
- g. Struktur Basis Data dan Tabel

### **4.3.1 Dokumen Flow**

 Dokumen flow pada gambar 4.1 menjelaskan alur dokumen dari penjadwalan kegiatan kemahasiswaan yang terjadi di STIKOM Surabaya seperti yang telah dijelaskan di analisa sistem

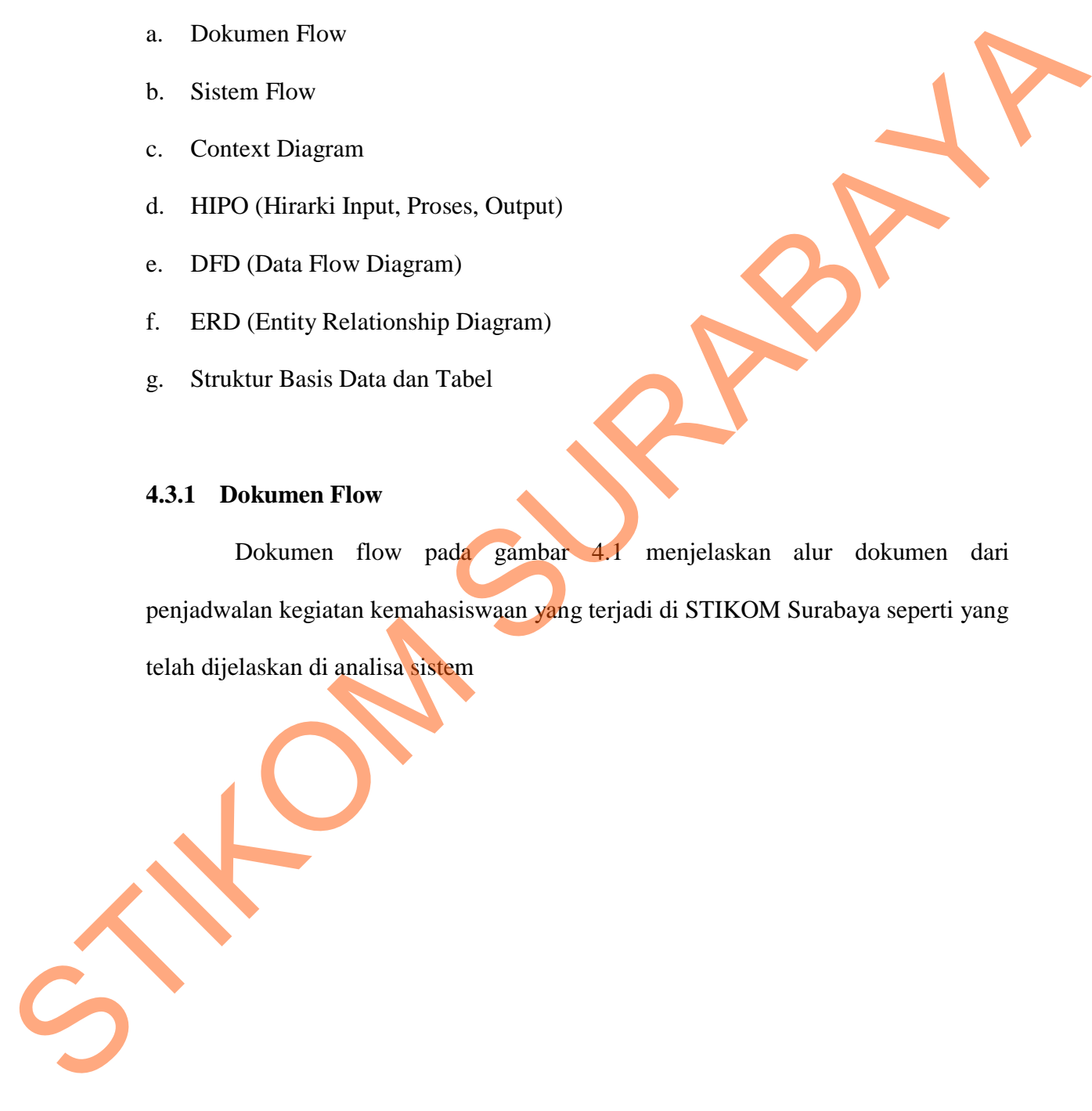

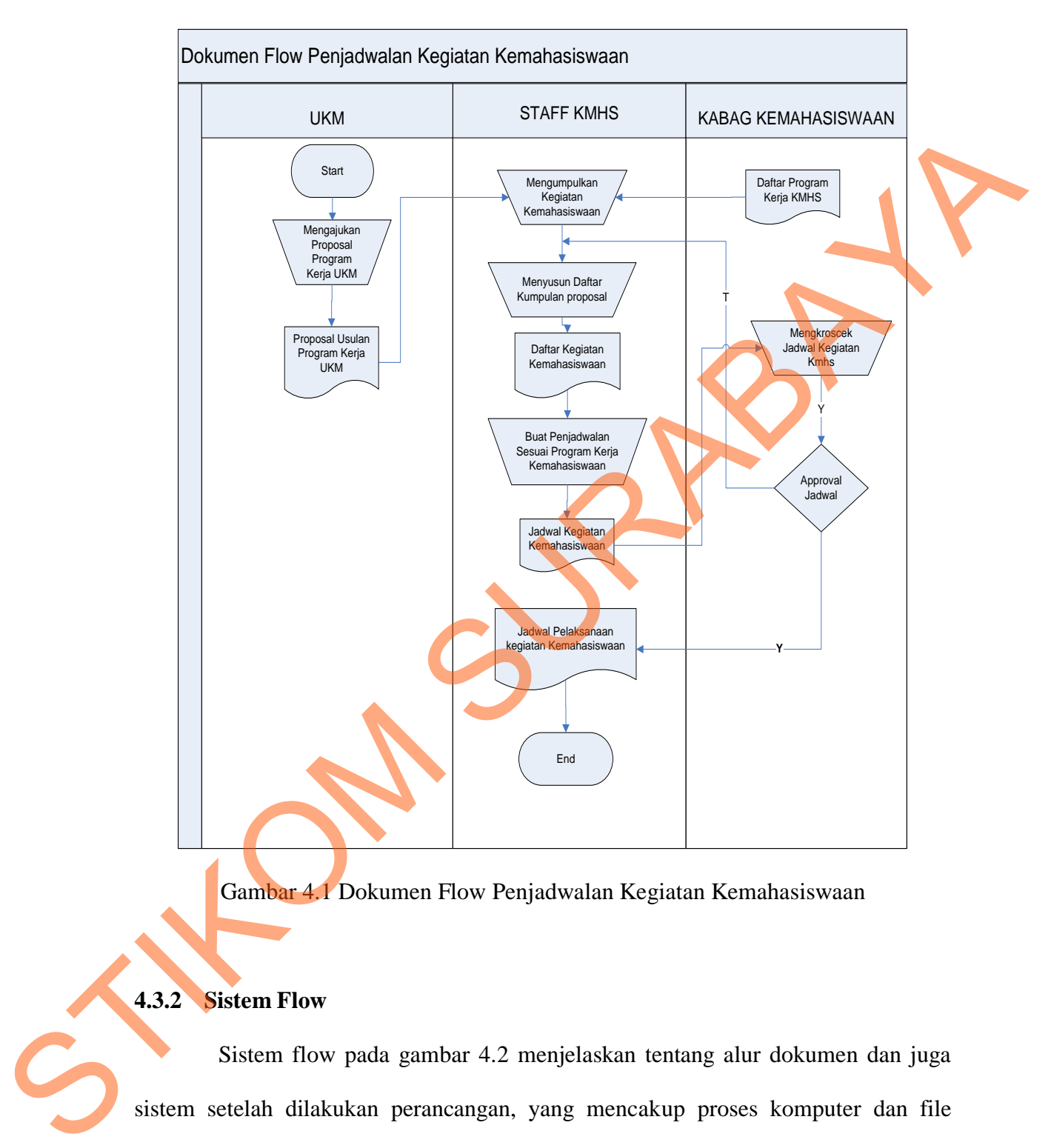

Gambar 4.1 Dokumen Flow Penjadwalan Kegiatan Kemahasiswaan

## **4.3.2 Sistem Flow**

 Sistem flow pada gambar 4.2 menjelaskan tentang alur dokumen dan juga sistem setelah dilakukan perancangan, yang mencakup proses komputer dan file untuk penyimpanan data.

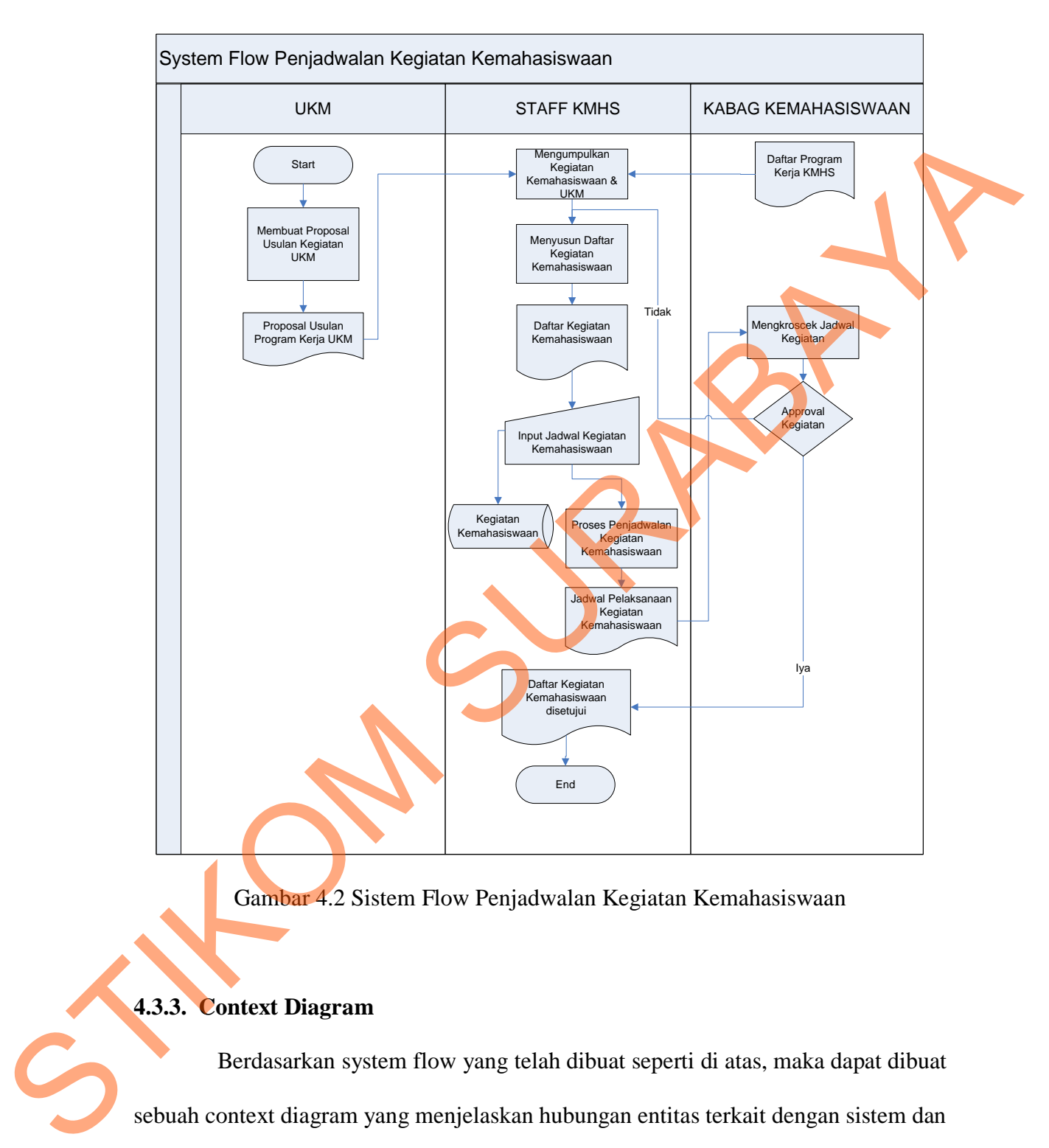

Gambar 4.2 Sistem Flow Penjadwalan Kegiatan Kemahasiswaan

## **4.3.3. Context Diagram**

Berdasarkan system flow yang telah dibuat seperti di atas, maka dapat dibuat sebuah context diagram yang menjelaskan hubungan entitas terkait dengan sistem dan juga alir data keluar masuk antar sistem dan entitas. Gambar 4.3 merupakan gambaran dari context diagram penjadwalan kegiatan yang ada di Kemahasiswaan.

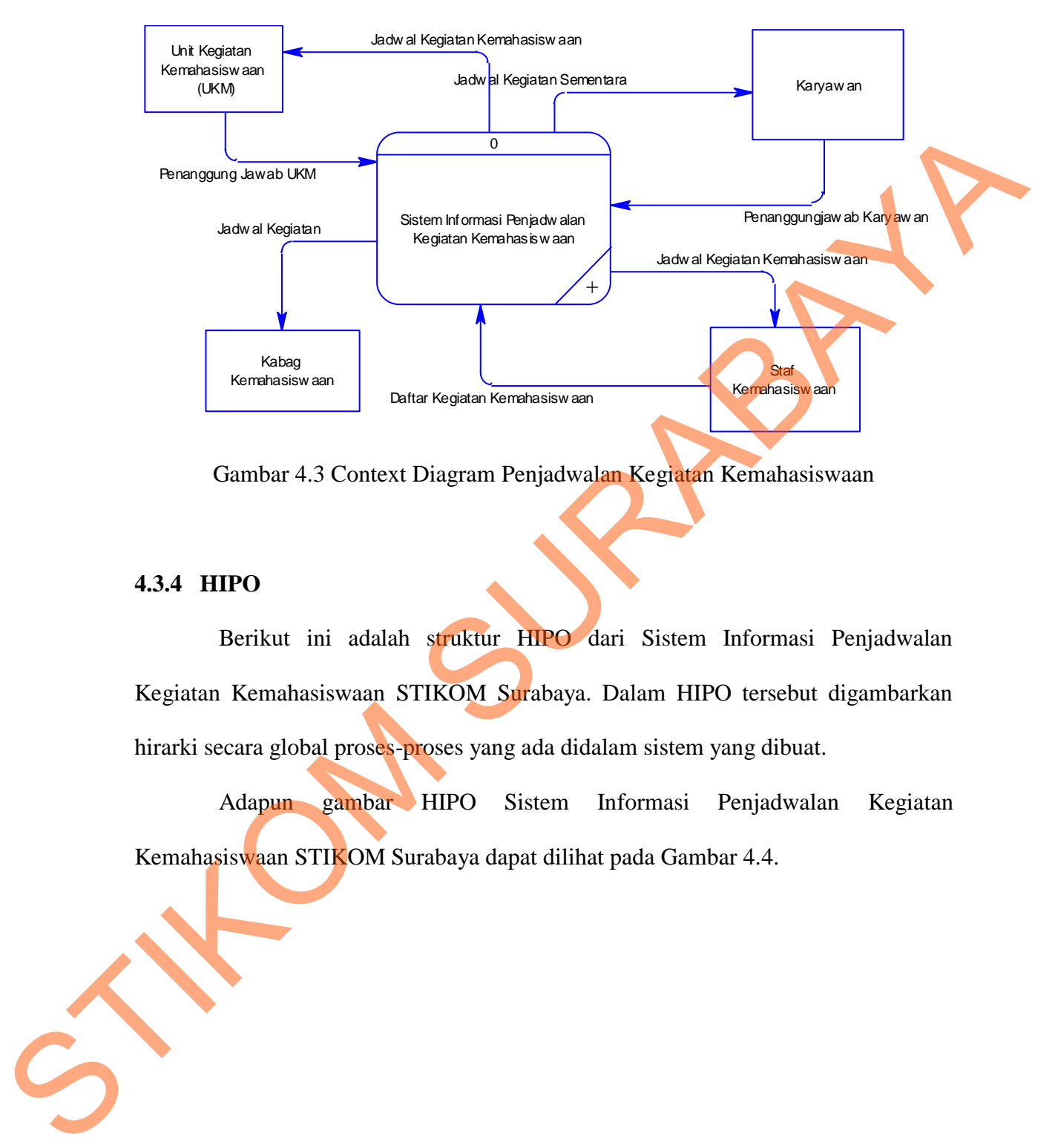

Gambar 4.3 Context Diagram Penjadwalan Kegiatan Kemahasiswaan

## **4.3.4 HIPO**

Berikut ini adalah struktur HIPO dari Sistem Informasi Penjadwalan Kegiatan Kemahasiswaan STIKOM Surabaya. Dalam HIPO tersebut digambarkan hirarki secara global proses-proses yang ada didalam sistem yang dibuat.

Adapun gambar HIPO Sistem Informasi Penjadwalan Kegiatan Kemahasiswaan STIKOM Surabaya dapat dilihat pada Gambar 4.4.

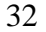

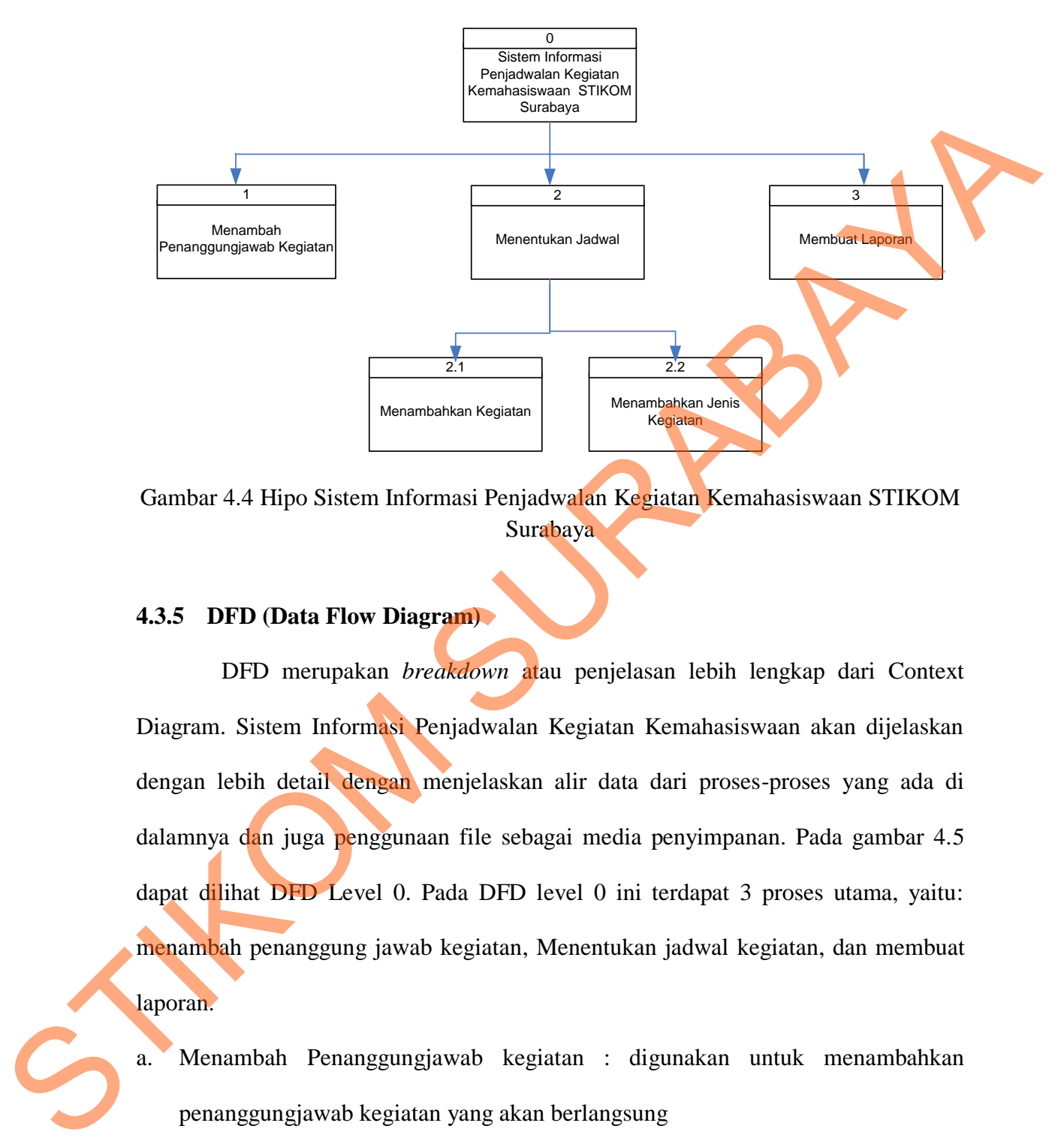

Gambar 4.4 Hipo Sistem Informasi Penjadwalan Kegiatan Kemahasiswaan STIKOM Surabaya

#### **4.3.5 DFD (Data Flow Diagram)**

 DFD merupakan *breakdown* atau penjelasan lebih lengkap dari Context Diagram. Sistem Informasi Penjadwalan Kegiatan Kemahasiswaan akan dijelaskan dengan lebih detail dengan menjelaskan alir data dari proses-proses yang ada di dalamnya dan juga penggunaan file sebagai media penyimpanan. Pada gambar 4.5 dapat dilihat DFD Level 0. Pada DFD level 0 ini terdapat 3 proses utama, yaitu: menambah penanggung jawab kegiatan, Menentukan jadwal kegiatan, dan membuat laporan.

- a. Menambah Penanggungjawab kegiatan : digunakan untuk menambahkan penanggungjawab kegiatan yang akan berlangsung
- b. Menambah Kegiatan : Digunakan untuk menginputkan kegiatan-kegiatan yang akan dilaksanakan
- c. Menambah Jenis Kegiatan : Untuk menempatkan jenis kegiatan sesuai dengan kegiatan yang telah dilaksanakan
- d. Membuat Laporan : Untuk menghasilkan jadwal kegiatan dalam bentuk laporan perbulan atau pertahunnya.

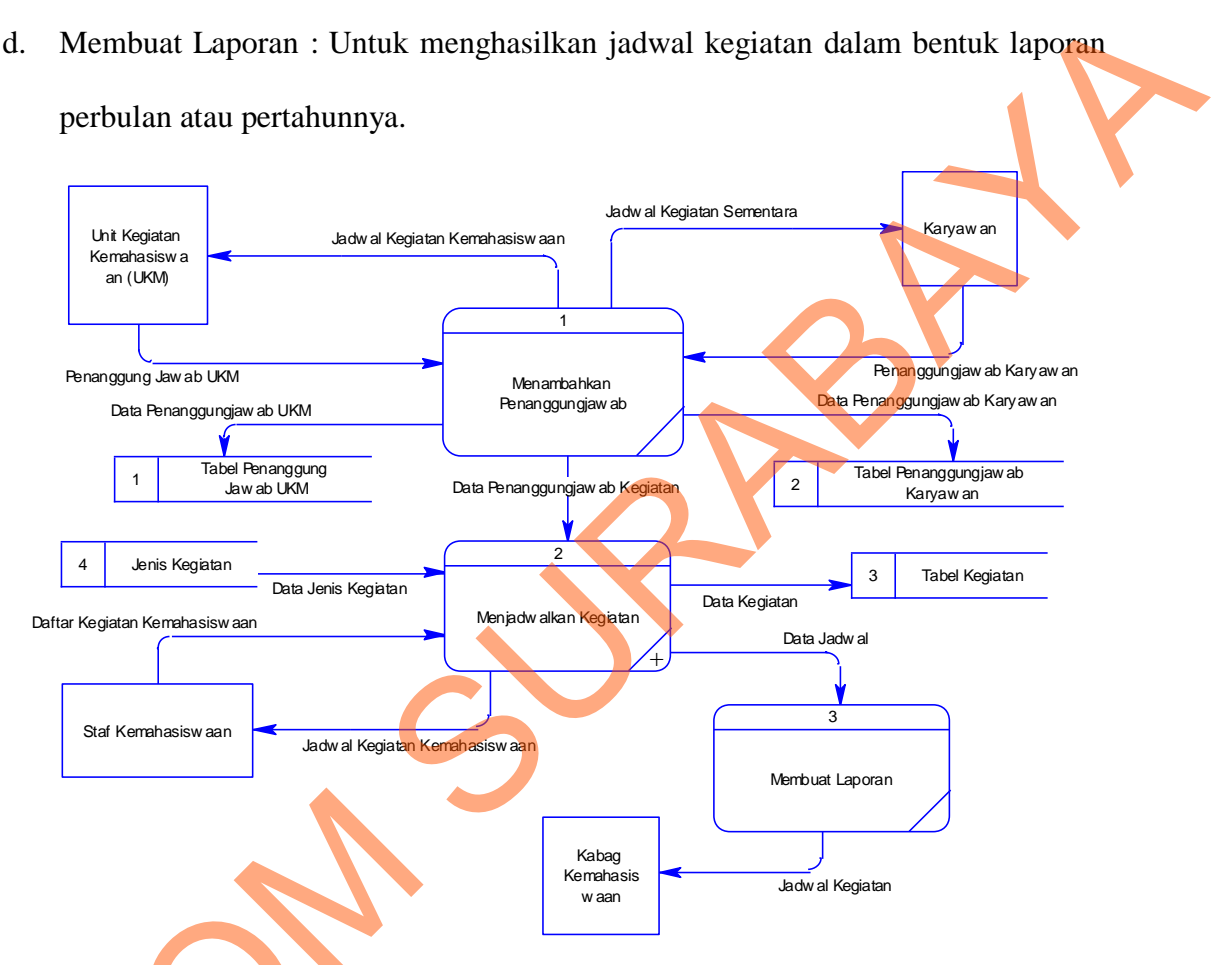

Gambar 4.5 DFD Level 0 Sistem Informasi Penjadwalan Kegiatan Kemahasiswaan

 Pada proses menentukan jadwal, terdapat sub proses di dalamnya, yaitu proses menambahkan kegiatan dan menambahkan jenis kegiatan. Proses ini merupakan proses pengisian jadwal penanggung jawab dan kegiaatan apa yang dilakasanakan. Gambar 4.6 adalah gambar DFD Level 1 dari proses menjadwalkan Gambar 4.5 DFD Level 0 Sistem Inf<br>Pada proses menentukan ja<br>proses menambahkan kegiatan da<br>merupakan proses pengisian jadwal<br>dilakasanakan. Gambar 4.6 adalah ga kegiatan.

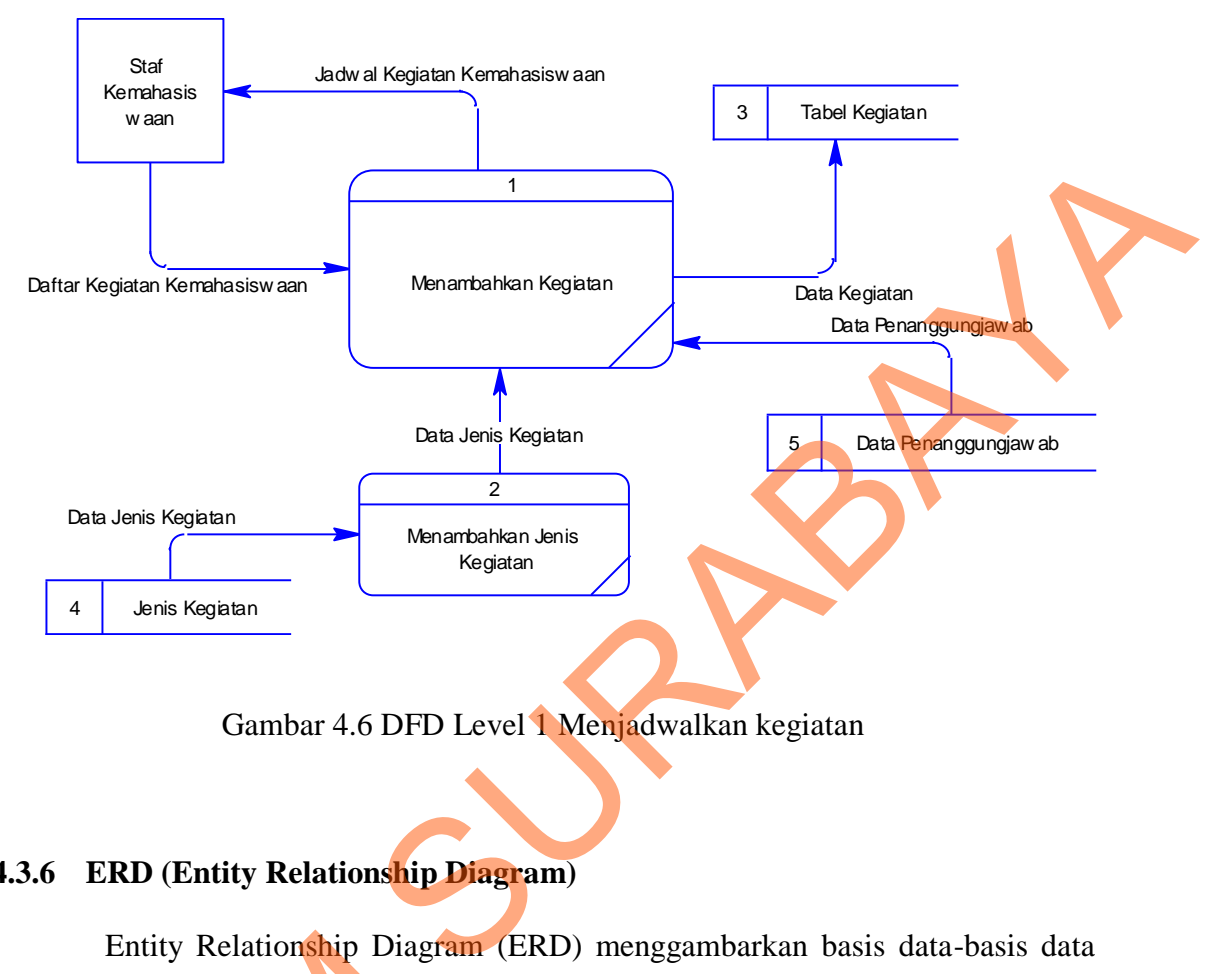

Gambar 4.6 DFD Level 1 Menjadwalkan kegiatan

### **4.3.6 ERD (Entity Relationship Diagram)**

 Entity Relationship Diagram (ERD) menggambarkan basis data-basis data yang ada pada Sistem Informasi Penjadwalan Kegiatan Kemahasiswaan STIKOM Surabaya. Entity Relationship Diagram<br>
yang ada pada Sistem Informasi Pe<br>
Surabaya.<br>
ERD terdiri dari 2 macam<br>
Physical Data Model (PDM). Berik<br>
tersebut.<br>
1. Conceptual Data Model (CDM)<br>
Conceptual data model pada<br>
Kambasiannan STI

 ERD terdiri dari 2 macam, yaitu *Conceptual Data Model* (CDM) dan *Physical Data Model* (PDM). Berikut penjelasan dari masing-masing jenis ERD tersebut.

### **1.** *Conceptual Data Model* **(CDM)**

*Conceptual data model* pada proses Sistem Informasi Penjadwalan Kegiatan Kemahasiswaan STIKOM Surabaya merupakan gambaran dari struktur database yang akan digunakan dalam pembuatan sistem. Gambar *conceptual data model* tersebut dapat dilihat pada gambar 4.7.

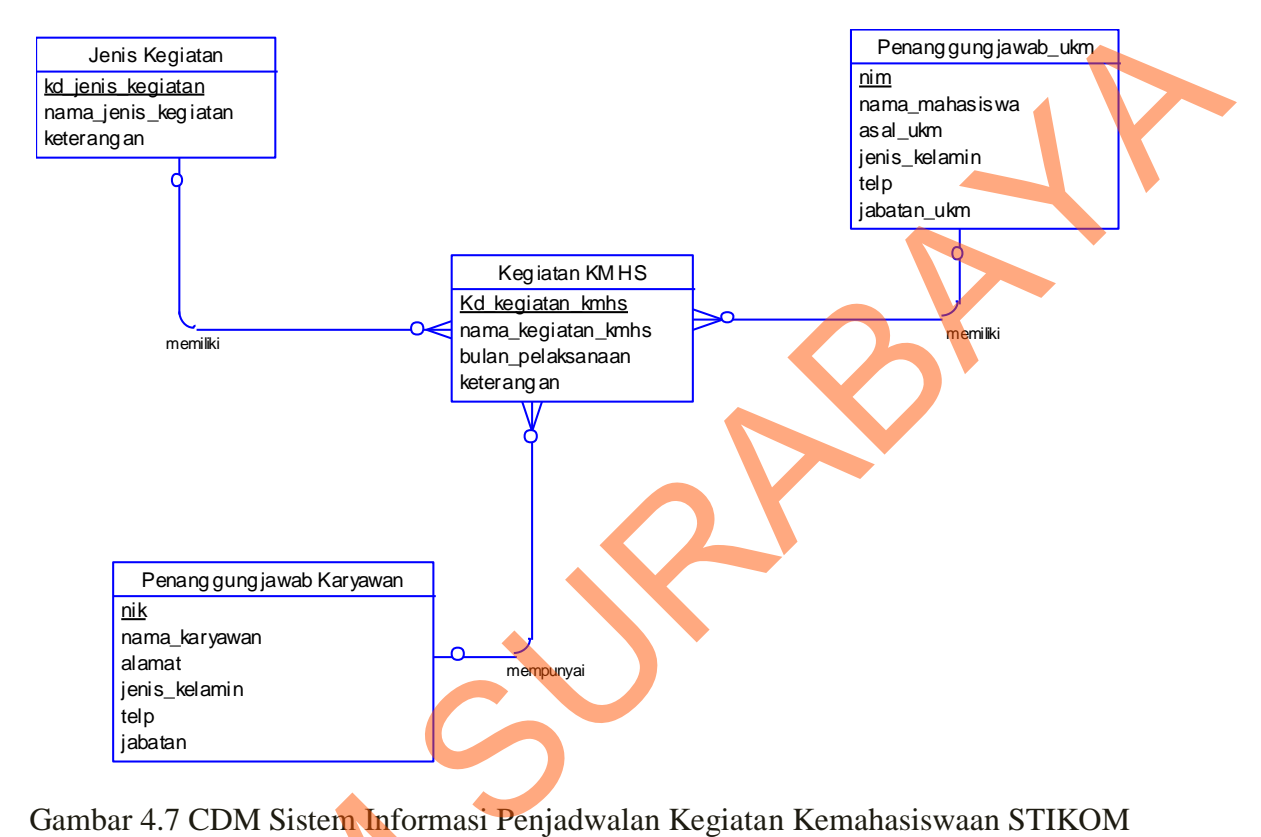

Gambar 4.7 CDM Sistem Informasi Penjadwalan Kegiatan Kemahasiswaan STIKOM Surabaya

## **2.** *Physical Data Model* **(PDM)**

*Physical data model* pada proses Sistem Informasi Penjadwalan Kegiatan Kemahasiswaan STIKOM Surabaya merupakan gambaran dari struktur database yang akan digunakan dalam pembuatan sistem beserta hasil relasi dari hubungan antar table yang terkait. Gambar *physical data model* pada proses tersebut dapat Gambar 4.7 CDM Sistem Informasi P<br>
2. Physical Data Model (PDM)<br>
Physical data model pada I<br>
Kemahasiswaan STIKOM Surabaya<br>
yang akan digunakan dalam pembuan<br>
antar table yang terkait. Gambar ph<br>
dilihat pada gambar 4.8. dilihat pada gambar 4.8.

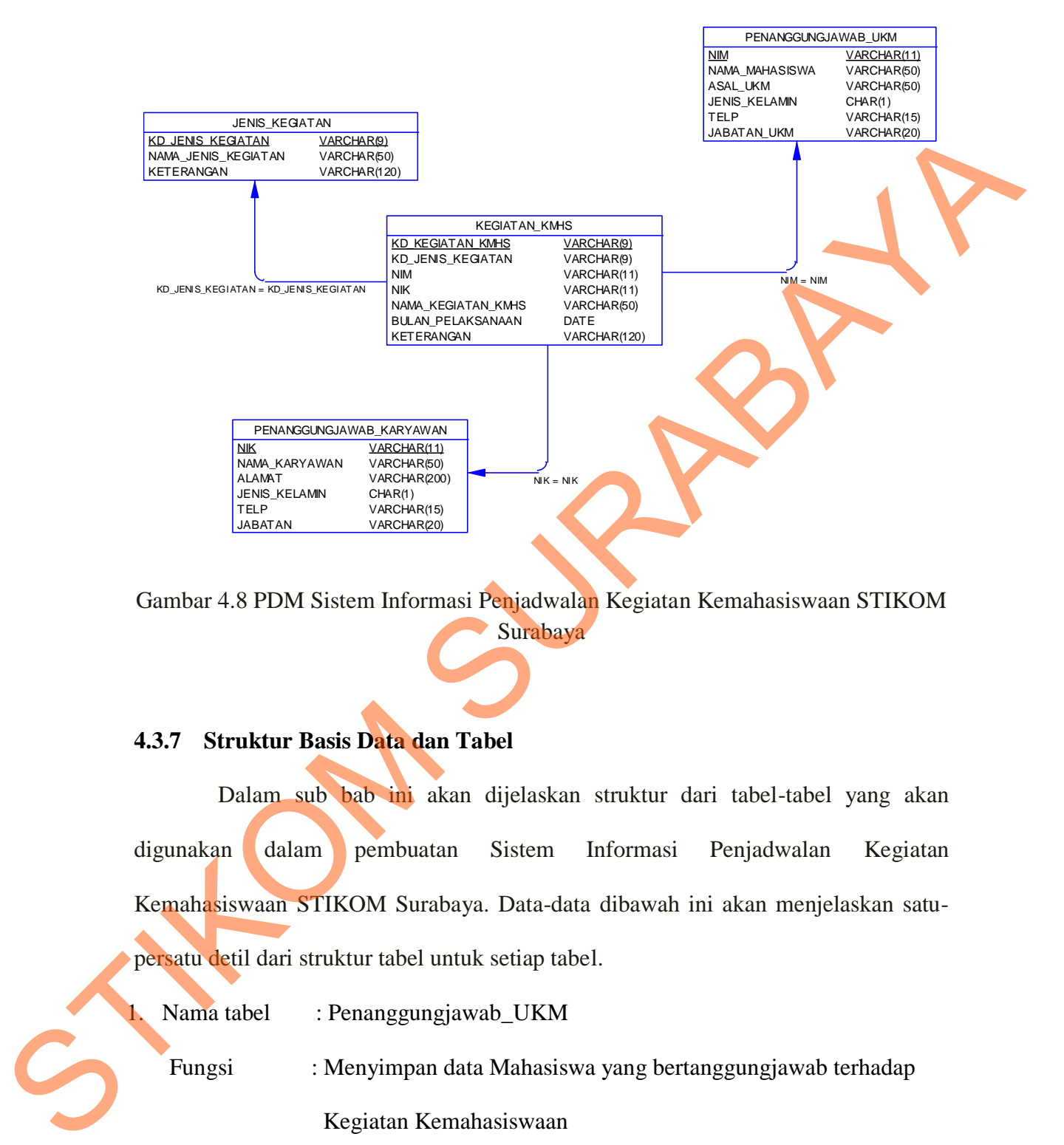

Gambar 4.8 PDM Sistem Informasi Penjadwalan Kegiatan Kemahasiswaan STIKOM Surabaya

### **4.3.7 Struktur Basis Data dan Tabel**

Dalam sub bab ini akan dijelaskan struktur dari tabel-tabel yang akan digunakan dalam pembuatan Sistem Informasi Penjadwalan Kegiatan Kemahasiswaan STIKOM Surabaya. Data-data dibawah ini akan menjelaskan satupersatu detil dari struktur tabel untuk setiap tabel.

1. Nama tabel : Penanggungjawab\_UKM

Fungsi : Menyimpan data Mahasiswa yang bertanggungjawab terhadap

Kegiatan Kemahasiswaan

Primary key : NIM

Foreign key : -

| <b>Field Name</b>    | <b>Type</b>                | <b>Field Size</b> | <b>Description</b>                                       |  |
|----------------------|----------------------------|-------------------|----------------------------------------------------------|--|
| Nim                  | Varchar2                   | 11                | No Induk Mahasiswa                                       |  |
| Nama_Mahasiswa       | Varchar2                   | 50                | Nama Mahasiswa                                           |  |
| Asal_UKM             | Varchar2                   | 50                | Asal UKM                                                 |  |
| Jenis_Kelamin        | Char                       | 1                 | Jenis Kelamin Mahasiswa                                  |  |
| Telp                 | Varchar2                   | 15                | Telepon Mahasiswa                                        |  |
| Jabatan_UKM          | Varchar2                   | 20                | Jabatan UKM                                              |  |
| Nama tabel           | : Penanggungjawab_Karyawan |                   |                                                          |  |
| Fungsi               |                            |                   | : Menyimpan data Karyawan yang bertanggungjawab terhadap |  |
|                      | Kegiatan Kemahasiswaan     |                   |                                                          |  |
| Primary key<br>: NIK |                            |                   |                                                          |  |
| Foreign key          |                            |                   |                                                          |  |

Tabel 4.1 Penanggungjawab\_ukm

- 2. Nama tabel : Penanggungjawab\_Karyawan
	-
	- Fungsi : Menyimpan data Karyawan yang bertanggungjawab terhadap

# Tabel 4.2 Penanggungjawab\_Karyawan

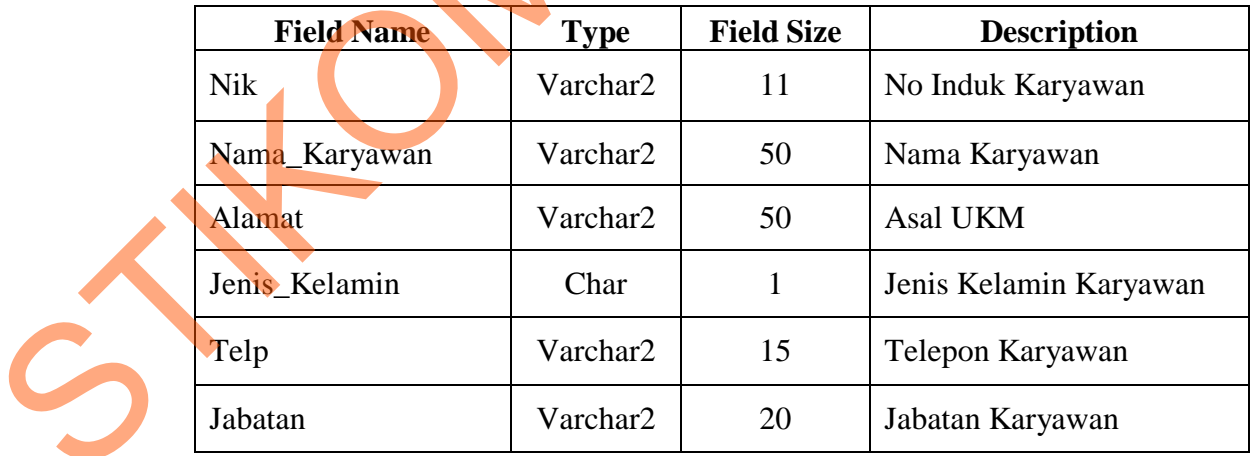

3. Nama tabel : Jenis\_Kegiatan

Fungsi : Menyimpan data Jenis Kegiatan

Primary key : Kd\_Jenis\_Kegiatan

Foreign key : -

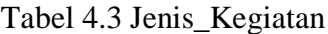

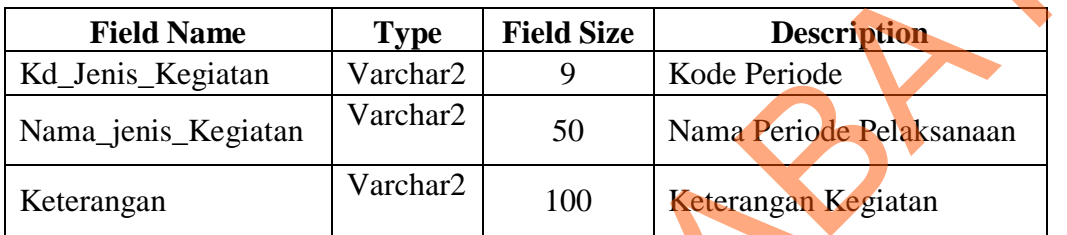

- 4. Nama tabel : KEGIATAN\_KMHS
	- Fungsi : Menyimpan data Jadwal Kegiatan Kemahasiswaan

Primary key : Kd\_kegiatan\_kmhs

Foreign key : Kd\_jenis\_kegiatan, Kd\_pj\_ukm, Kd\_pj\_karyawan

## Tabel 4.4 Tabel Kegiatan\_Kmhs

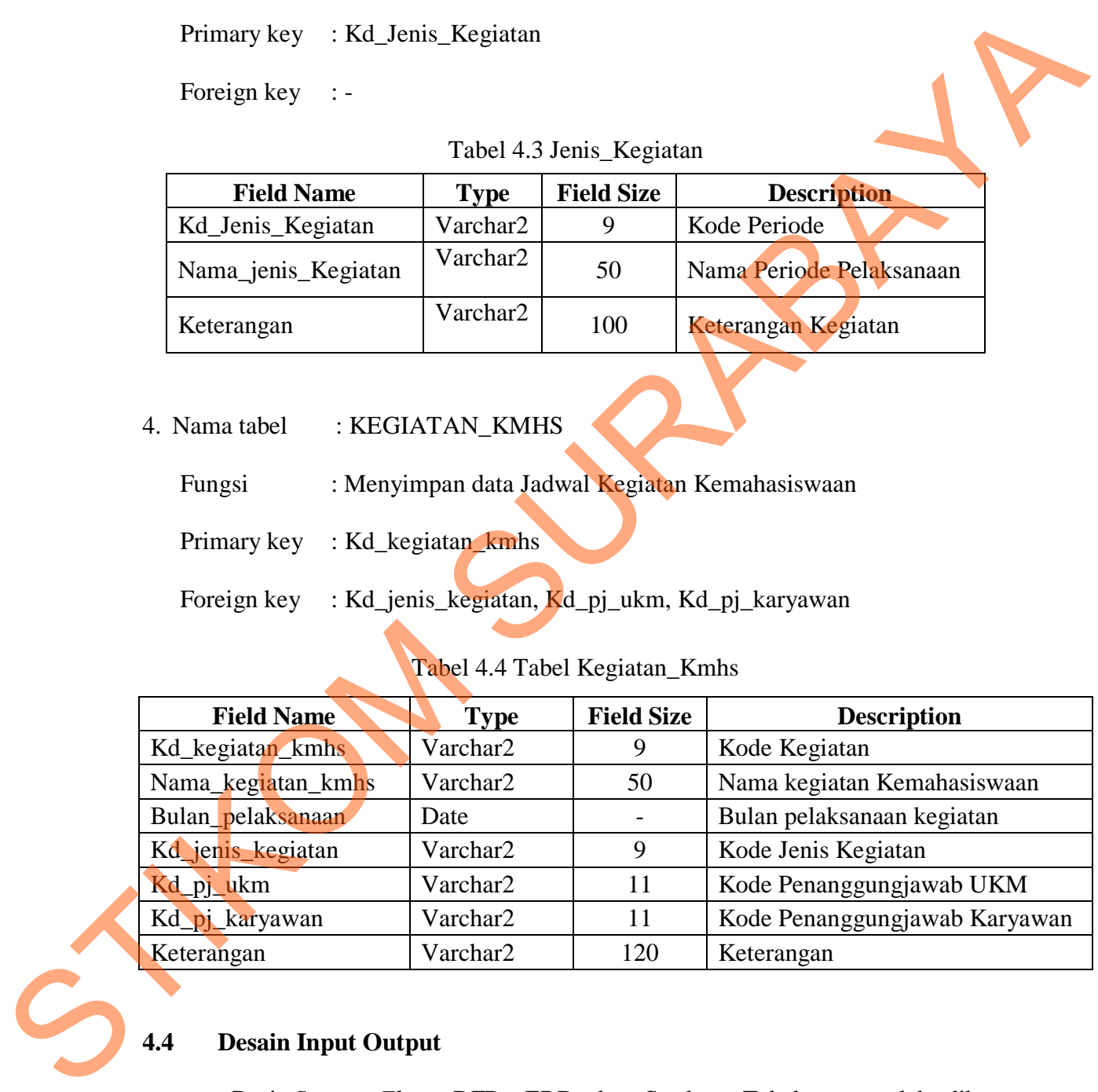

# **4.4 Desain Input Output**

Dari *System Flow,* DFD, ERD dan Struktur Tabel yang telah dibuat sebelumnya, maka dari hasil tersebut akan terbentuk suatu desain *input* dan *output* dari sistem atau aplikasi tersebut. Desain tersebut merupakan gambaran dari sistem penjadwalan kegiatan kemahasiswaan. Dimana dalam sistem atau aplikasi ini terdapat pengguna yang diberikan hak akses khusus untuk dapat masuk ke dalam sistem atau aplikasi tersebut, yaitu bagian admin dari staf Kemahasiswaan.

Dalam hal pengoperasian sistem, untuk pengguna admin Perpustakaan dapat memasukkan serta mengubah data-data *master*, dan berhak untuk menambah baru dan mengubah data-data yang ada di dalam sistem. Dalam sistem ini tidak ada tabel transaksi, lebih lengkapnya akan di jelaskan pada desain dibawah ini :

#### **4.4.1 Desain Input dan Output Halaman utama Website**

Pada Gambar 4.9 menunjukkan halaman website yang bisa diakses oleh mahasiswa STIKOM Surabaya. Judul dari halaman ini terdapat 3 menu, yaitu menu home, menu profil, dan menu login.

Menu home merupakan halaman awal yang akan diakses oleh user dimana pada halaman tersebut ditampilkan data penjadwalan kegiatan kemahasiswaan yang akan dilaksanakan, yakni nama kegiatan, tanggal kegiatan, jenis kegiatan, dan keterangan. pengguna yang diberikan hak akses khusus untuk dapat masuk ke dalam sistem dan aplikasi tersebut, yaitu bagian admin dari staf Kemahasiswaan.<br>
Dalam hal pengoperasian sistem, untuk pengguna admin Perpustakan dapat<br>
memasuk

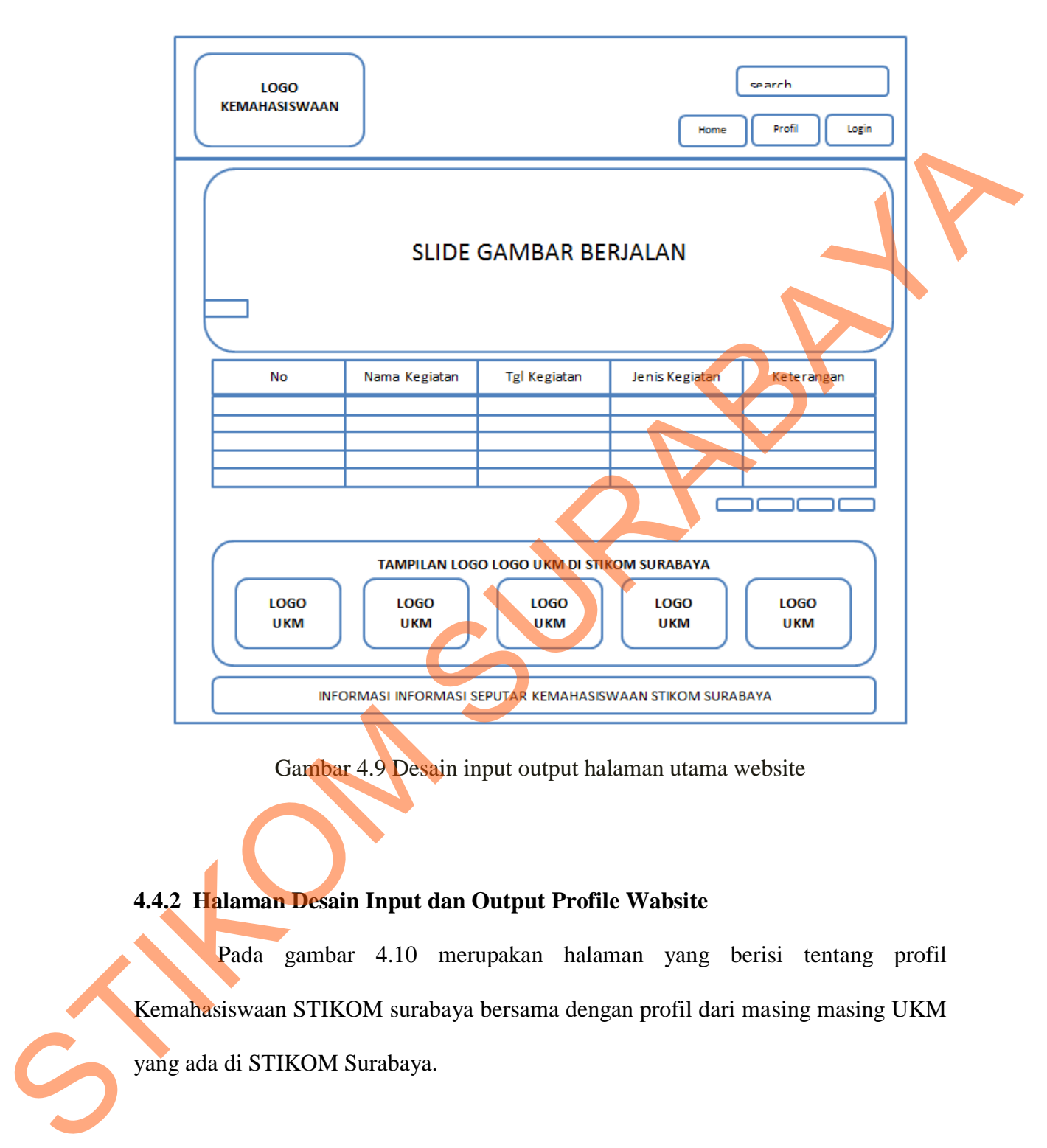

Gambar 4.9 Desain input output halaman utama website

# **4.4.2 Halaman Desain Input dan Output Profile Wabsite**

Pada gambar 4.10 merupakan halaman yang berisi tentang profil Kemahasiswaan STIKOM surabaya bersama dengan profil dari masing masing UKM yang ada di STIKOM Surabaya.

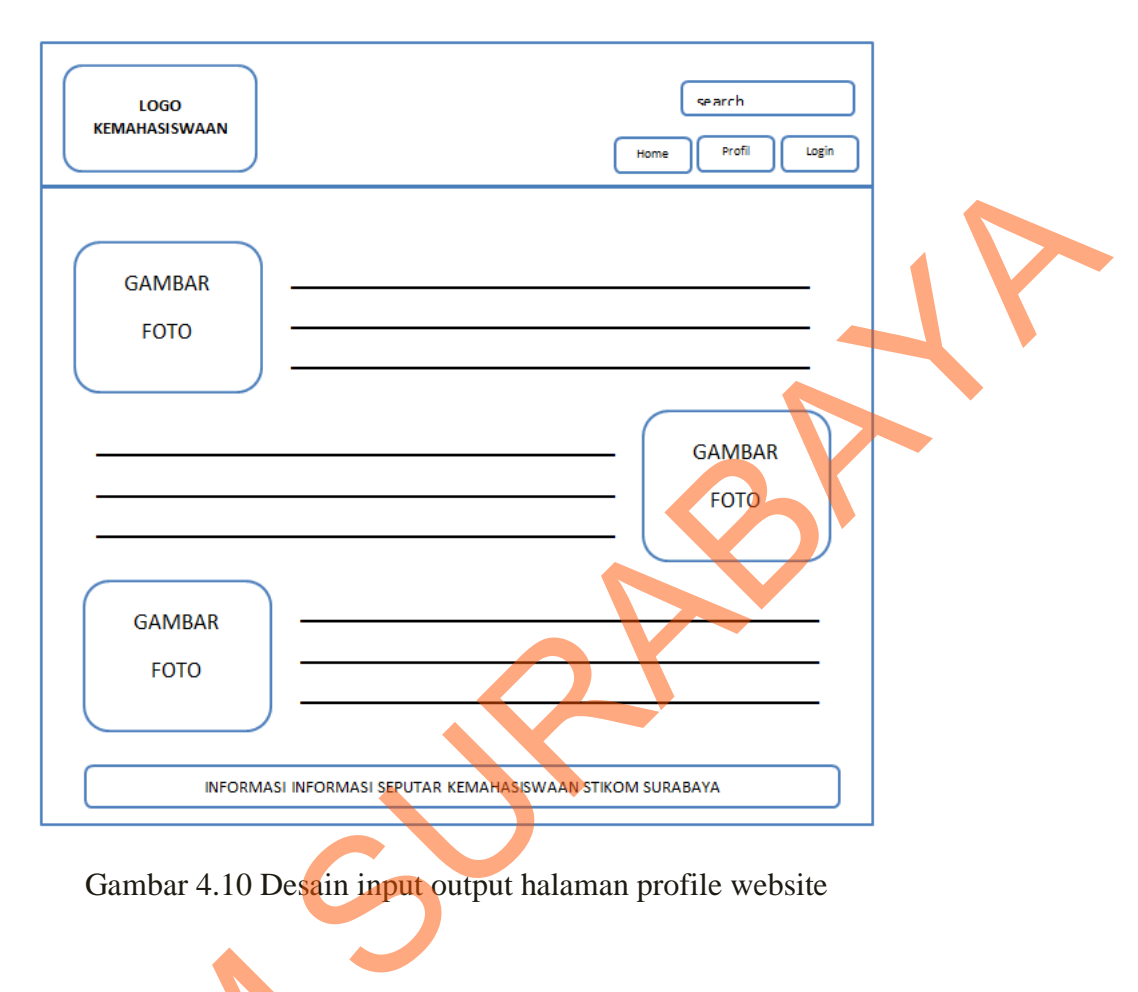

Gambar 4.10 Desain input output halaman profile website

### **4.4.3 Halaman Desain Input dan Output Login Administrator**

Pada gambar 4.11 merupakan tampilan halaman login dari sistem penjadwalan kegiatan kemahasiswaan STIKOM Surabaya. Judul untuk masuk pada halaman administrator dari sistem Penjadwalan Kemahasiswaan STIKOM Surabaya tertulis "login". Untuk bisa melakukan *login* pada aplikasi ini *user* harus memiliki NIK yang telah ditetapkan oleh lembaga, selanjutnya pada NIK tersebut dimasukkan sebagai *username*. Selanjutnya karyawan atau karyawati tersebut diberikan password 4.4.3 Halaman Desain Input dan O<br>Pada gambar 4.11 merup<br>penjadwalan kegiatan kemahasiswaan<br>halaman administrator dari sistem Pe<br>tertulis "login". Untuk bisa melakuk<br>NIK yang telah ditetapkan oleh lemb<br>sebagai *username*. S untuk dimasukkan pada *textbox password, password* tersebut nantinya diperoleh

otomotis pada setiap karyawan yang sudah memiliki NIK*.* Karyawan juga dapat menekan tombol keluar jika nantinya ingin keluar dari aplikasi tersebut.

Menu Login merupakan halaman untuk admin untuk masuk pada halaman administrator dari sistem Penjadwalan Kemahasiswaan STIKOM Surabaya.

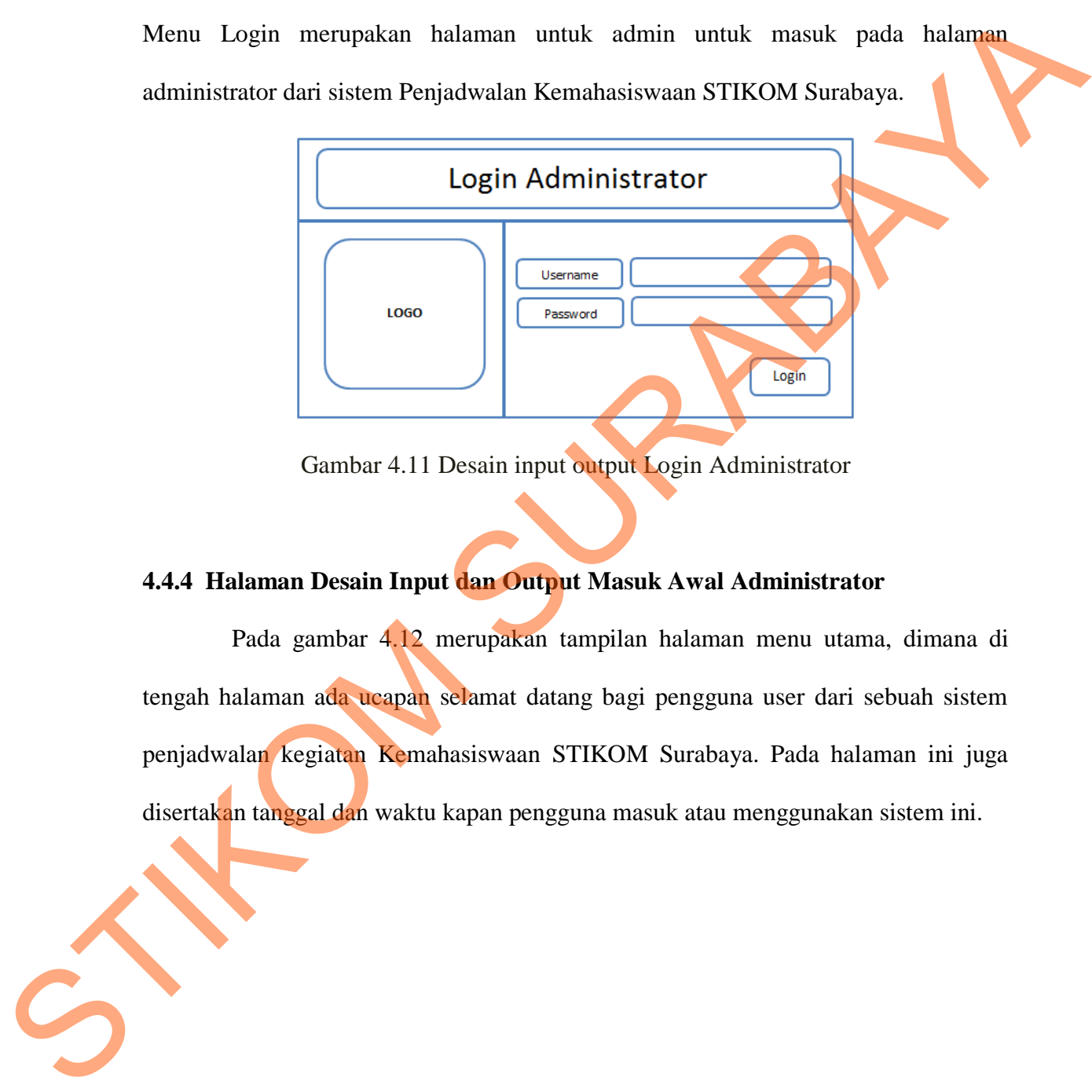

Gambar 4.11 Desain input output Login Administrator

### **4.4.4 Halaman Desain Input dan Output Masuk Awal Administrator**

Pada gambar 4.12 merupakan tampilan halaman menu utama, dimana di tengah halaman ada ucapan selamat datang bagi pengguna user dari sebuah sistem penjadwalan kegiatan Kemahasiswaan STIKOM Surabaya. Pada halaman ini juga disertakan tanggal dan waktu kapan pengguna masuk atau menggunakan sistem ini.

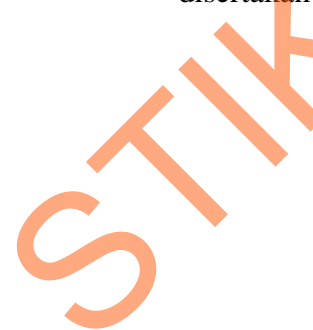

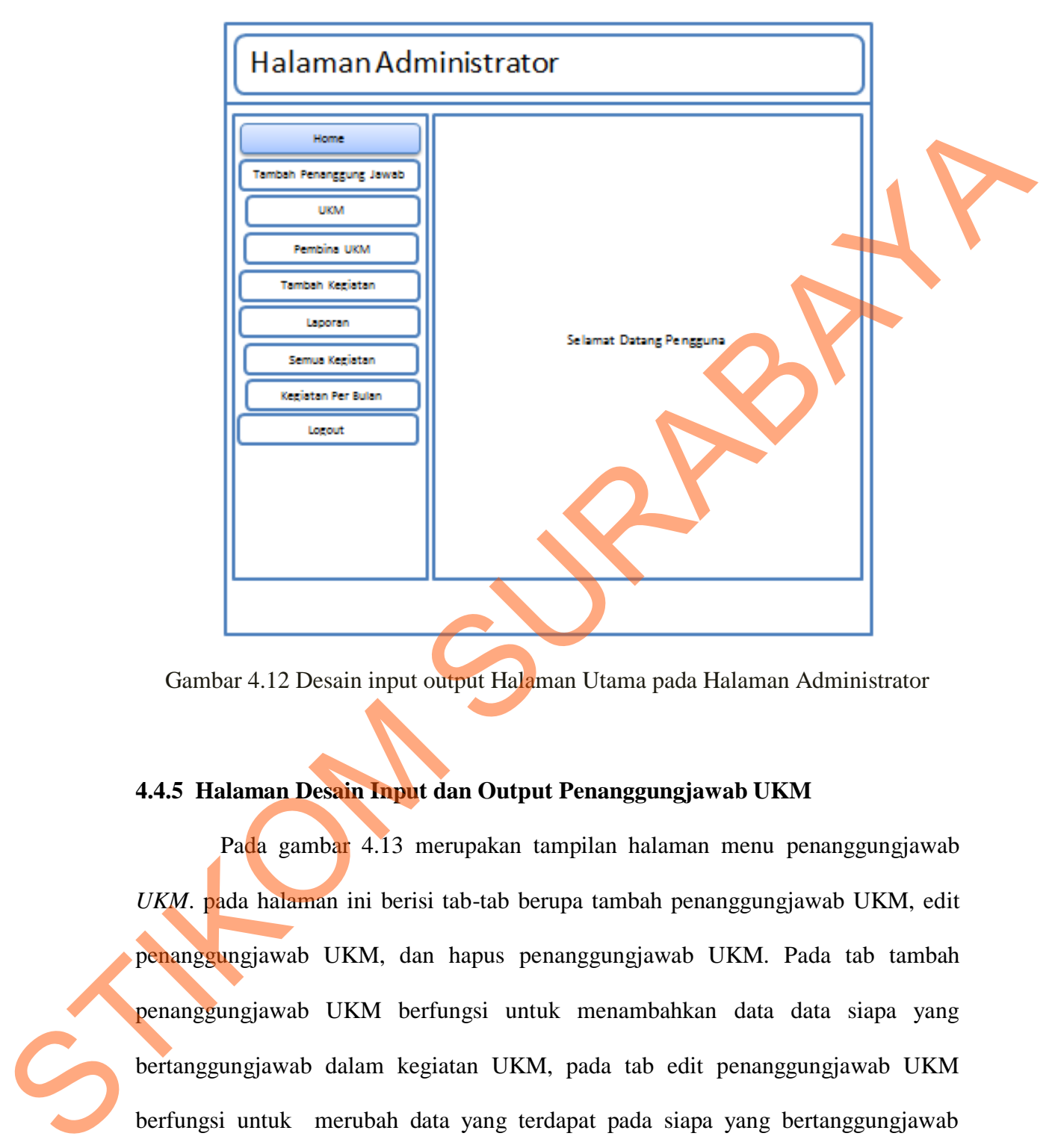

Gambar 4.12 Desain input output Halaman Utama pada Halaman Administrator

# **4.4.5 Halaman Desain Input dan Output Penanggungjawab UKM**

Pada gambar 4.13 merupakan tampilan halaman menu penanggungjawab *UKM*. pada halaman ini berisi tab-tab berupa tambah penanggungjawab UKM, edit penanggungjawab UKM, dan hapus penanggungjawab UKM. Pada tab tambah penanggungjawab UKM berfungsi untuk menambahkan data data siapa yang bertanggungjawab dalam kegiatan UKM, pada tab edit penanggungjawab UKM berfungsi untuk merubah data yang terdapat pada siapa yang bertanggungjawab dalam kegiatan UKM, dan pada tab hapus berfungsi sebagai menghapus data yang terdapat pada siapa yang bertanggungjawab dalam kegiatan UKM.

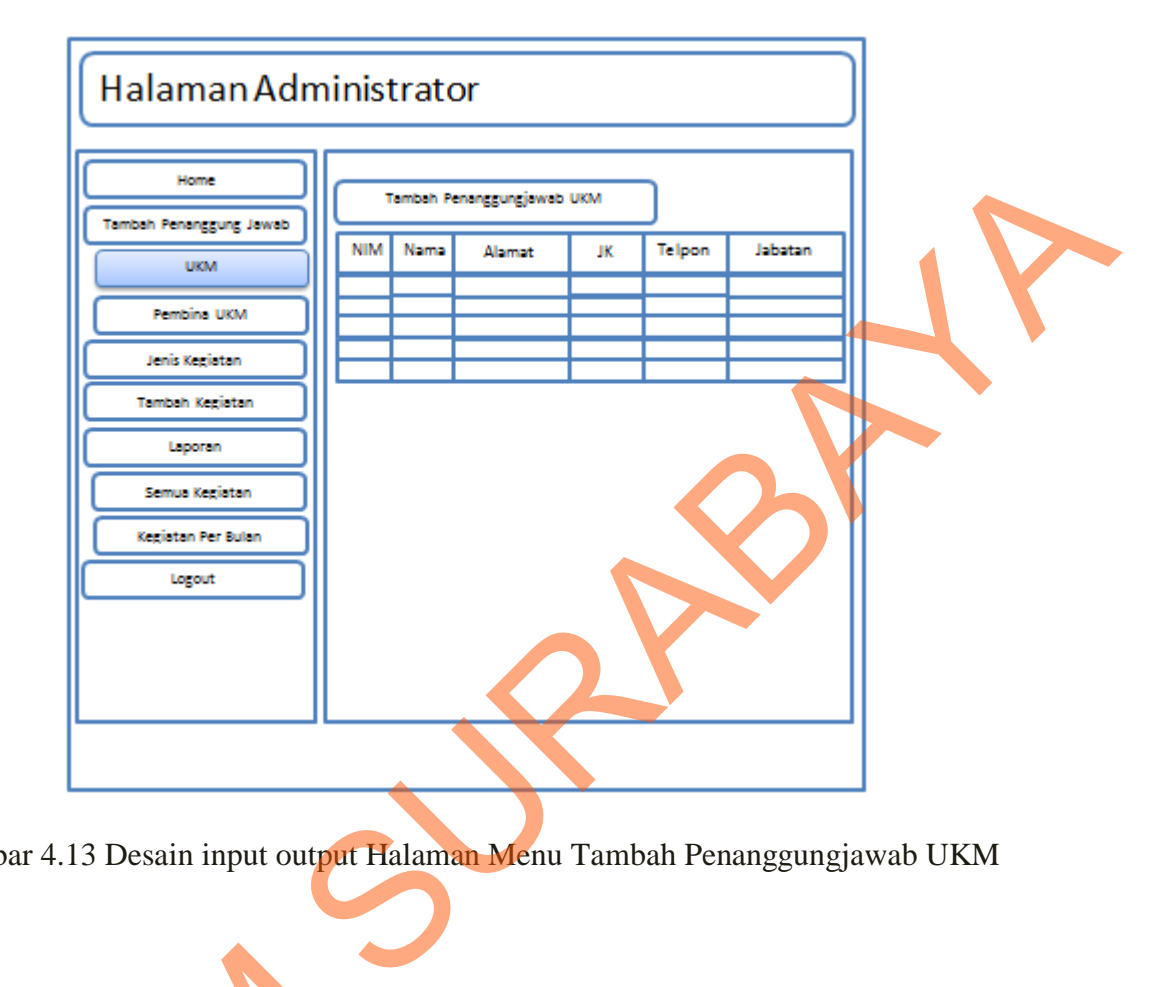

Gambar 4.13 Desain input output Halaman Menu Tambah Penanggungjawab UKM

## **4.4.6 Halaman Desain Input dan Output Penanggungjawab Karyawan**

Pada gambar 4.14 merupakan tampilan halaman menu penanggungjawab karyawan. pada halaman ini berisi tab-tab berupa tambah penanggungjawab karyawan, Edit penanggungjawab karyawan, dan Hapus penanggungjawab UKM. Pada tab tambah penanggungjawab karyawan berfungsi untuk menambahkan data data siapa yang bertanggungjawab dalam kegiatan karyawan, pada tab edit penanggungjawab karyawan berfungsi untuk merubah data yang terdapat pada siapa 4.4.6 Halaman Desain Input dan O<br>Pada gambar 4.14 merupak<br>karyawan. Pada halaman ini beri:<br>karyawan, Edit penanggungjawab ki<br>Pada tab tambah penanggungjawab<br>data siapa yang bertanggungjawab<br>penanggungjawab karyawan berfung yang bertanggungjawab dalam kegiatan karyawan, dan pada tab hapus berfungsi

sebagai menghapus data yang terdapat pada siapa yang bertanggungjawab dalam kegiatan karyawan.

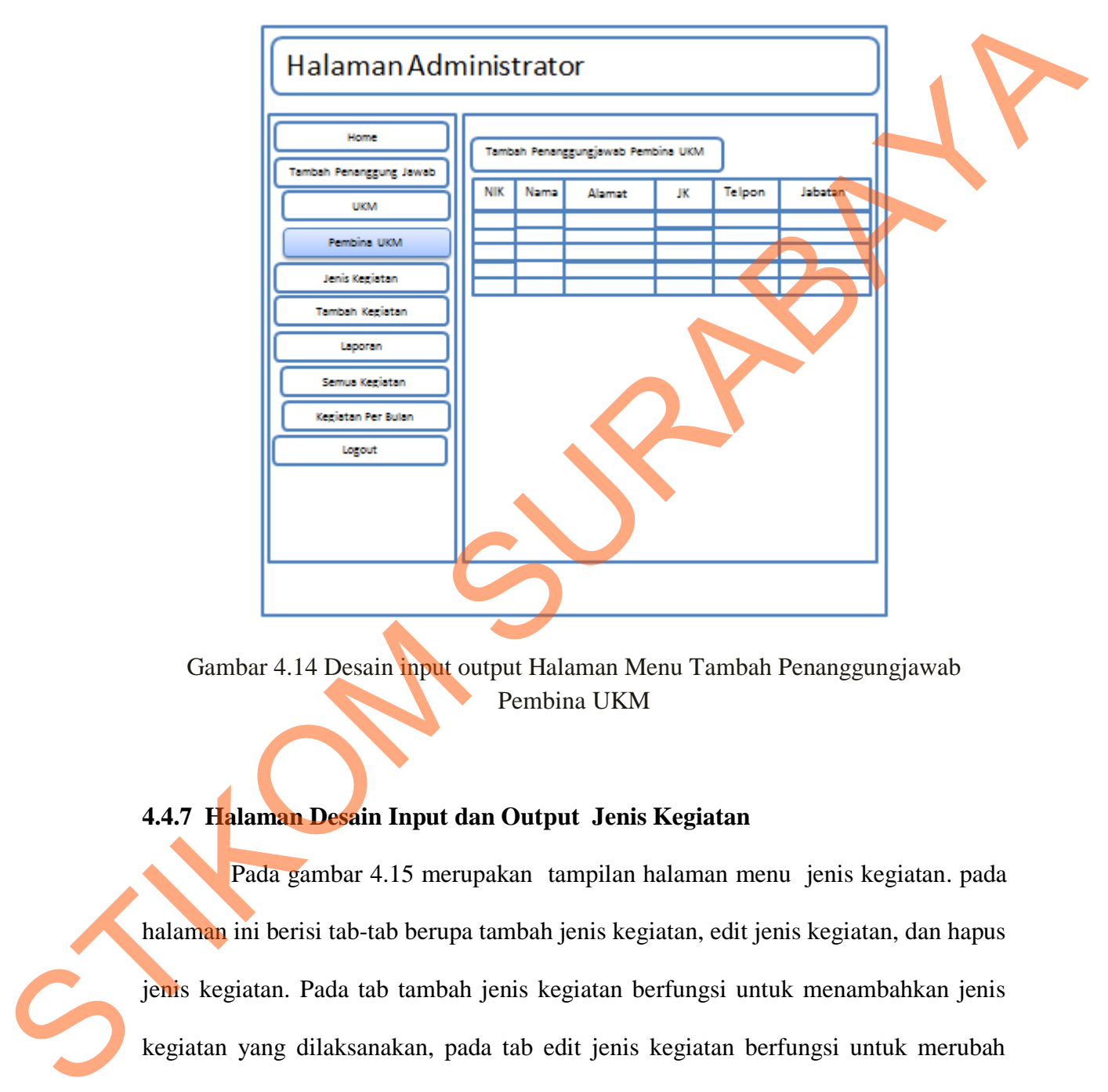

Gambar 4.14 Desain input output Halaman Menu Tambah Penanggungjawab Pembina UKM

## **4.4.7 Halaman Desain Input dan Output Jenis Kegiatan**

Pada gambar 4.15 merupakan tampilan halaman menu jenis kegiatan. pada halaman ini berisi tab-tab berupa tambah jenis kegiatan, edit jenis kegiatan, dan hapus jenis kegiatan. Pada tab tambah jenis kegiatan berfungsi untuk menambahkan jenis kegiatan yang dilaksanakan, pada tab edit jenis kegiatan berfungsi untuk merubah jenis kegiatan yang dilaksanakan, dan pada tab hapus jenis kegiatan berfungsi untuk menghapus jenis kegiatan yang dilaksanakan

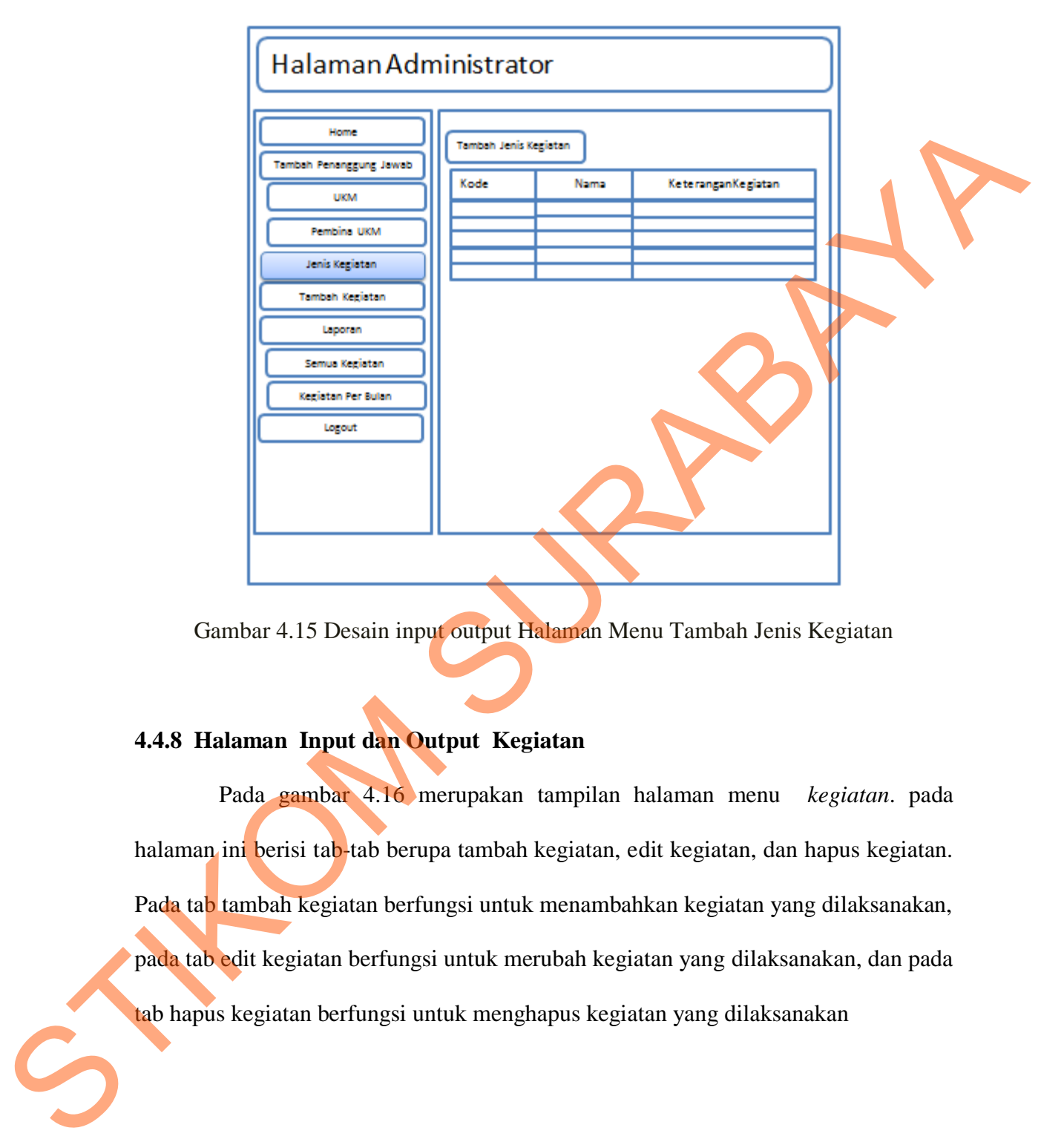

Gambar 4.15 Desain input output Halaman Menu Tambah Jenis Kegiatan

# **4.4.8 Halaman Input dan Output Kegiatan**

Pada gambar 4.16 merupakan tampilan halaman menu *kegiatan*. pada halaman ini berisi tab-tab berupa tambah kegiatan, edit kegiatan, dan hapus kegiatan. Pada tab tambah kegiatan berfungsi untuk menambahkan kegiatan yang dilaksanakan, pada tab edit kegiatan berfungsi untuk merubah kegiatan yang dilaksanakan, dan pada tab hapus kegiatan berfungsi untuk menghapus kegiatan yang dilaksanakan

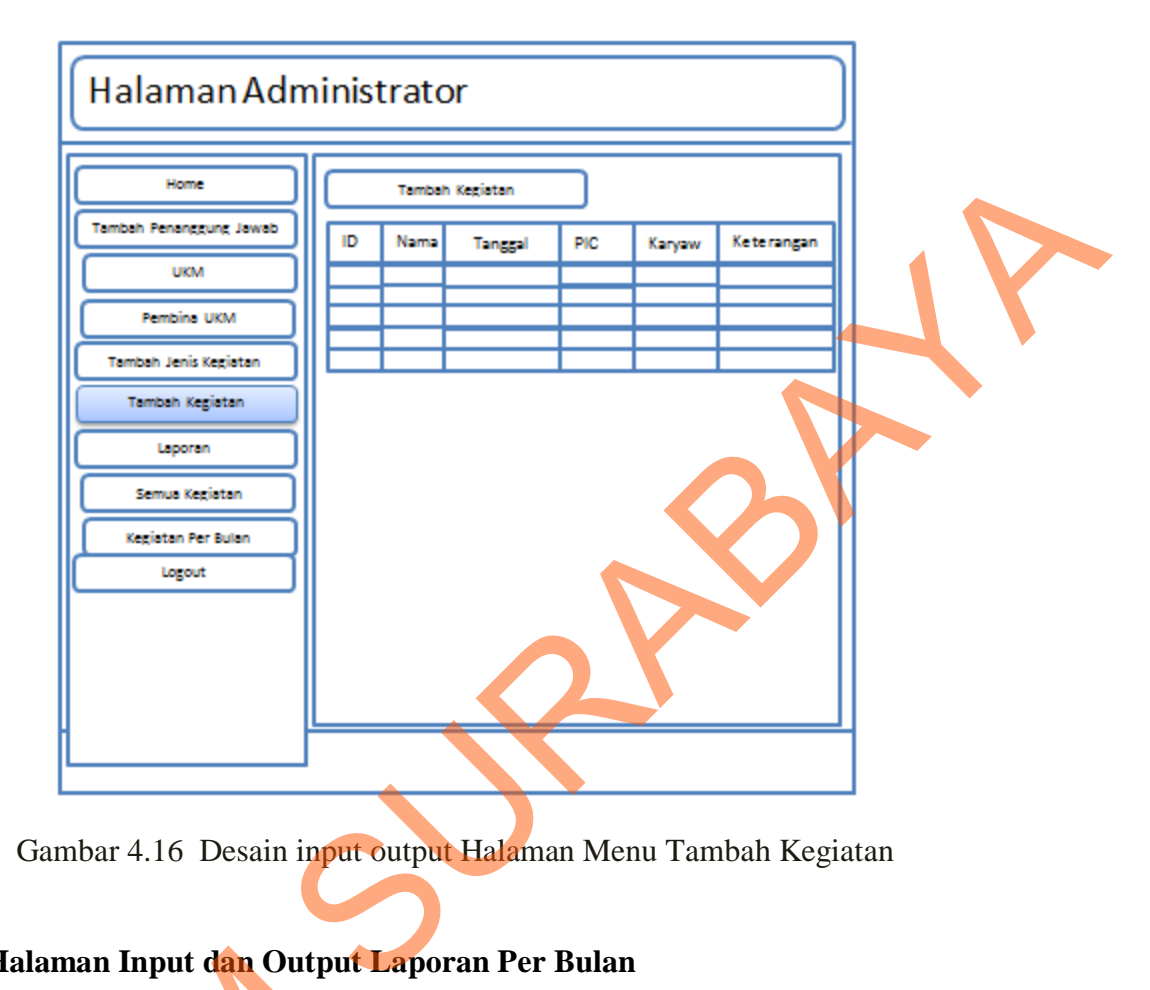

Gambar 4.16 Desain input output Halaman Menu Tambah Kegiatan

#### **4.4.9 Halaman Input dan Output Laporan Per Bulan**

Pada gambar 4.17 merupakan tampilan halaman menu *laporan*. Pada laporan terbagi menjadi 2, yang pertama adalah laporan kegiatan per bulan. pada halaman ini berisi tab pilih bulan dalam satu tahun. Jika bulan yang terpilih, maka tampilan pada halaman menunjukkan laporan kegiatan kegiatan yang dilaksanakan pada bulan yang terpilih. Dibawah laporan terdapat tab pdf dan print. Jika pengguna mengklik tombol print, maka pengguna akan bisa mencetak laporan jadwal kegiatan yang dilaksanakan pada bulan yang dipilih. Jika memilih tab pdf maka sistem akan 4.4.9 Halaman Input dan Output L<br>Pada gambar 4.17 merupal<br>laporan terbagi menjadi 2, yang per<br>halaman ini berisi tab pilih bulan da<br>tampilan pada halaman menunjukkan<br>pada bulan yang terpilih. Dibawah la<br>mengklik tombol pri merubah file laporan kedalam file pdf.

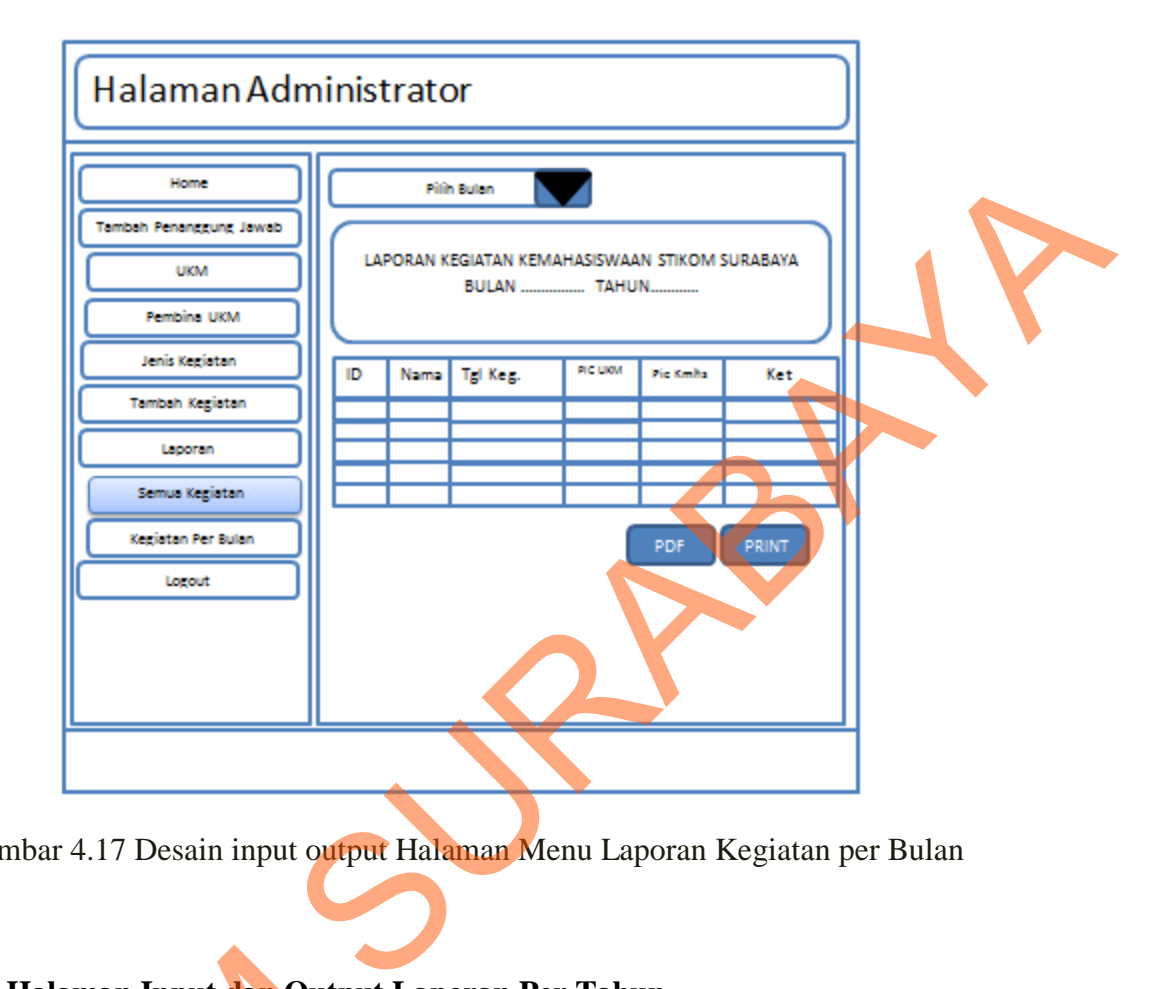

Gambar 4.17 Desain input output Halaman Menu Laporan Kegiatan per Bulan

#### **4.4.10 Halaman Input dan Output Laporan Per Tahun**

Pada gambar 4.18 merupakan tampilan halaman menu laporan. Pada laporan terbagi menjadi 2, yang kedua adalah laporan kegiatan selama satu tahun. Pada halaman ini menunjukkan laporan semua kegiatan kegiatan yang dilaksanakan. Dibawah laporan tersebut juga terdapat tab pdf dan print. Jika pengguna mengklik tombol print, maka pengguna akan bisa mencetak laporan jadwal kegiatan yang dilaksanakan pada bulan yang dipilih. Jika memilih tab pdf maka sistem akan 4.4.10 Halaman Input dan Output<br>
Pada gambar 4.18 merupa<br>
laporan terbagi menjadi 2, yang ked<br>
Pada halaman ini menunjukkan lapor<br>
Dibawah laporan tersebut juga terda<br>
tombol print, maka pengguna akan<br>
dilaksanakan pada bu mengexport file laporan kedalam file pdf.

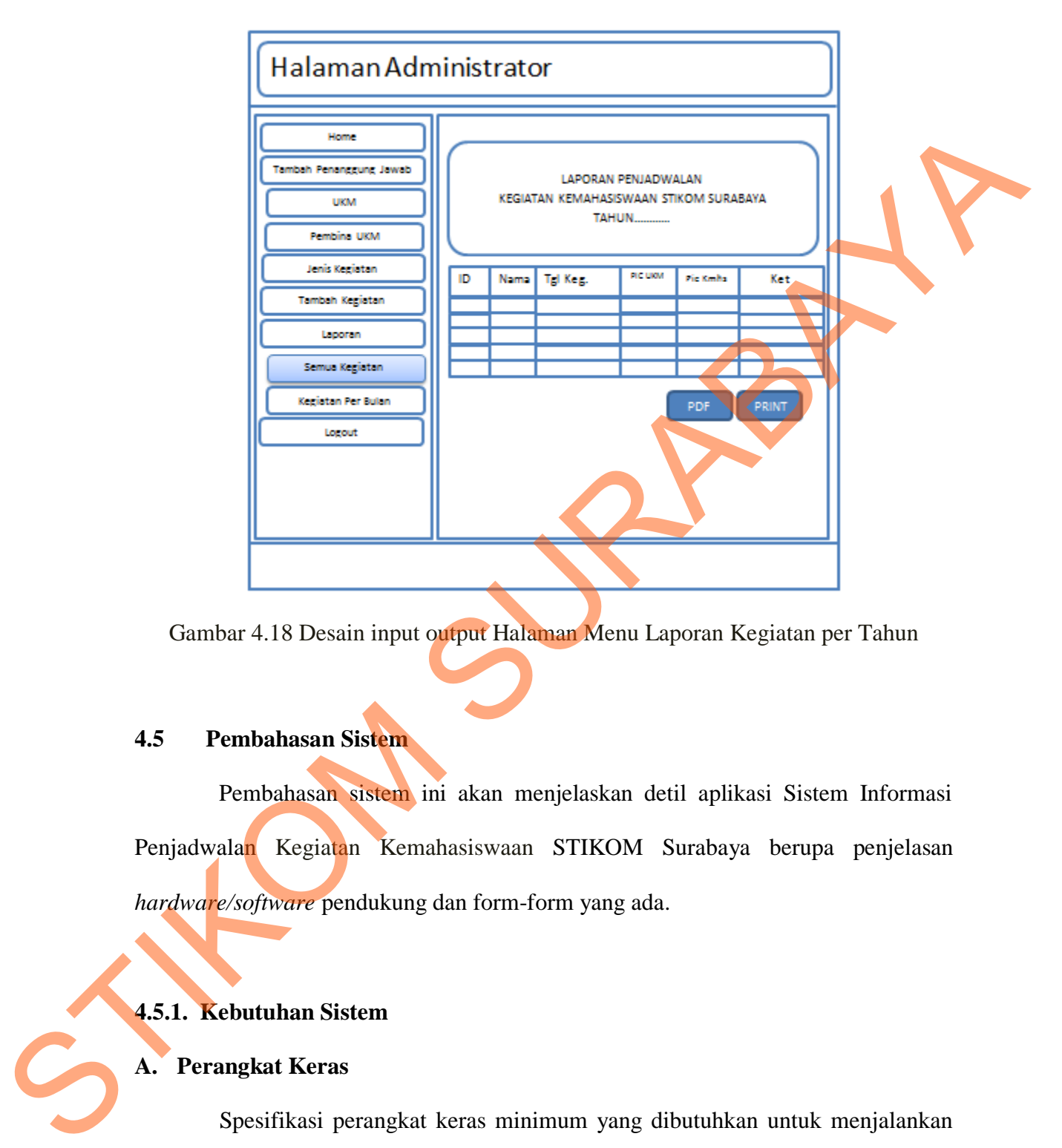

Gambar 4.18 Desain input output Halaman Menu Laporan Kegiatan per Tahun

# **4.5 Pembahasan Sistem**

Pembahasan sistem ini akan menjelaskan detil aplikasi Sistem Informasi Penjadwalan Kegiatan Kemahasiswaan STIKOM Surabaya berupa penjelasan *hardware/software* pendukung dan form-form yang ada.

# **4.5.1. Kebutuhan Sistem**

# **A. Perangkat Keras**

Spesifikasi perangkat keras minimum yang dibutuhkan untuk menjalankan aplikasi ini dengan maksimal adalah satu unit komputer dengan:

1. Processor Intel Pentium III 800 MHz

- 2. Memory dengan RAM 256 MB
- 3. Hard disk 40 GB
- 4. VGA on board
- 5. Keyboard + mouse
- 6. Monitor berwarna 15"
- 7. Printer

#### **B. Perangkat Lunak**

Karena sistem yang dibuat berbasis web, maka perangkat lunak minimum yang harus diinstall ke dalam sistem komputer adalah:

- 1. Windows XP Professional/Home Edition
- 2. Browser : Internet Explorer, Mozilla

#### **4.6 Desain Interface**

Dalam sub ini akan dijelaskan langkah-langkah pengoperasian program aplikasi Sistem Informasi Penjadwalan Kegiatan Kemahasiswaan Berbasis Web pada Bagian Kemahasiswaan STIKOM Surabaya. Standar isian pada tiap form dibuat sama agar mempermudah user dalam melakukan *maintenance* data. 4. VGA on board<br>
5. Keyboard + mouse<br>
6. Monitor betwarea 15"<br>
7. Printer<br>
18. Perangkat Lamak<br>
18. Karena sistem yang dibuat berbasis web. maan perangkat lunak minimum<br>
1. Windows XP Professional/Home Edition<br>
2. Browser

### **4.6.1 Halaman Desain Interface Utama sistemWebsite Penjadwalan Kegiatan**

Pada gambar 4.19 merupakan halaman yang berisi tentang susunan jadwal kegiatan Kemahasiswaan STIKOM Surabaya yang memberikan informasi mengenai kapan berlangsungnya kegiatan, siapa penanggung jawab dari UKM, Siapa yang bertanggungjawab oleh Karyawan, dan Siapakah yang mengadakan Kegiatan tersebut.

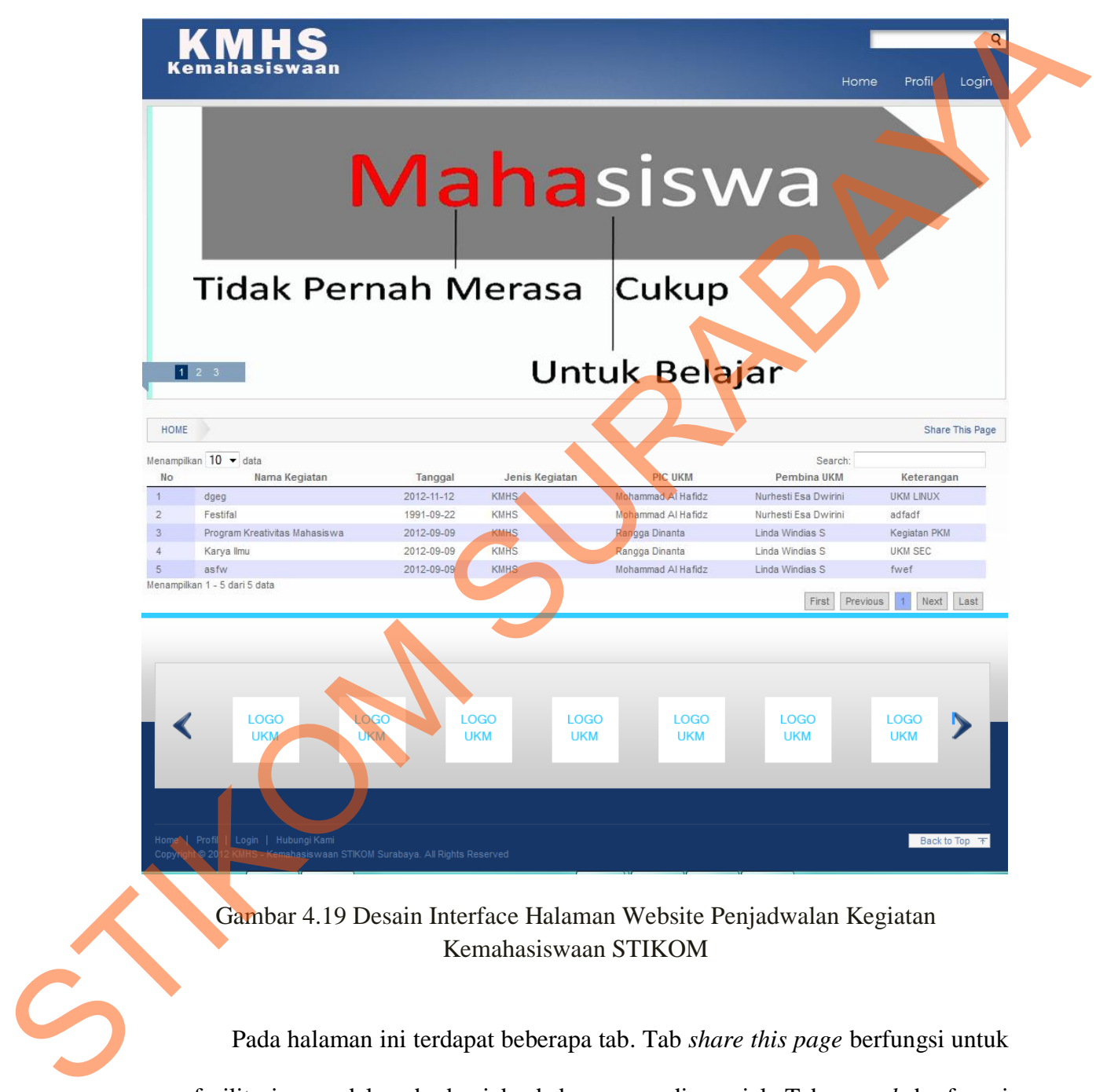

Gambar 4.19 Desain Interface Halaman Website Penjadwalan Kegiatan Kemahasiswaan STIKOM

Pada halaman ini terdapat beberapa tab. Tab *share this page* berfungsi untuk memfasilitasi user dalam berbagi ke beberapa media sosial. Tab *search* berfungsi sebagai media pencarian sesuai dengan kata kunci yang dimasukkan oleh user. Daftar kegiatan yang ada di sistem tersebut bisa ditampilkan jumlahnya sesuai dengan permintaan user. Ada beberapa pilihan untuk menampilkan kegiatan. Pada halaman ini dibagian bawah terdapat beberapa logo UKM yang mengarahkan ke web milik masing masing UKM. Penempelan logo yang ada di sistem ini sebagai media promosi masing masing UKM di media *online*  beberapa logo UKM yang mengarahkan ke web milik<br>empelan logo yang ada di sistem ini sebagai media<br>1 di media *online*<br>face Profil Website

**4.6.2 Halaman Desain Interface Profil Website**

Gambar 4.20 Desain Interface Halaman Profil Penjadwalan Kegiatan Kemahasiswaan **SO Gambar 4.20 Desain Interface Halama** STIKOM

Pada Gambar 4.20 merupakan halaman profil dari website Penjadwalan Kegiatan Kemahasiswaan STIKOM. Pada halaman ini berisi tentang informasi dari bagian kemahasiswaan beserta dengan informasi yang berkaitan dengan unit kegiatan mahasiswa apa saja yang dinaungi oleh bagian kemahasiswaan.

Pada halaman ini juga ditampilkan informasi tentang orang orang yang berada di kemahasiswaan dan berisi sumber informasi dari bagian kemahasiswaan.

#### **4.6.3 Halaman Desain Interface login Administrator**

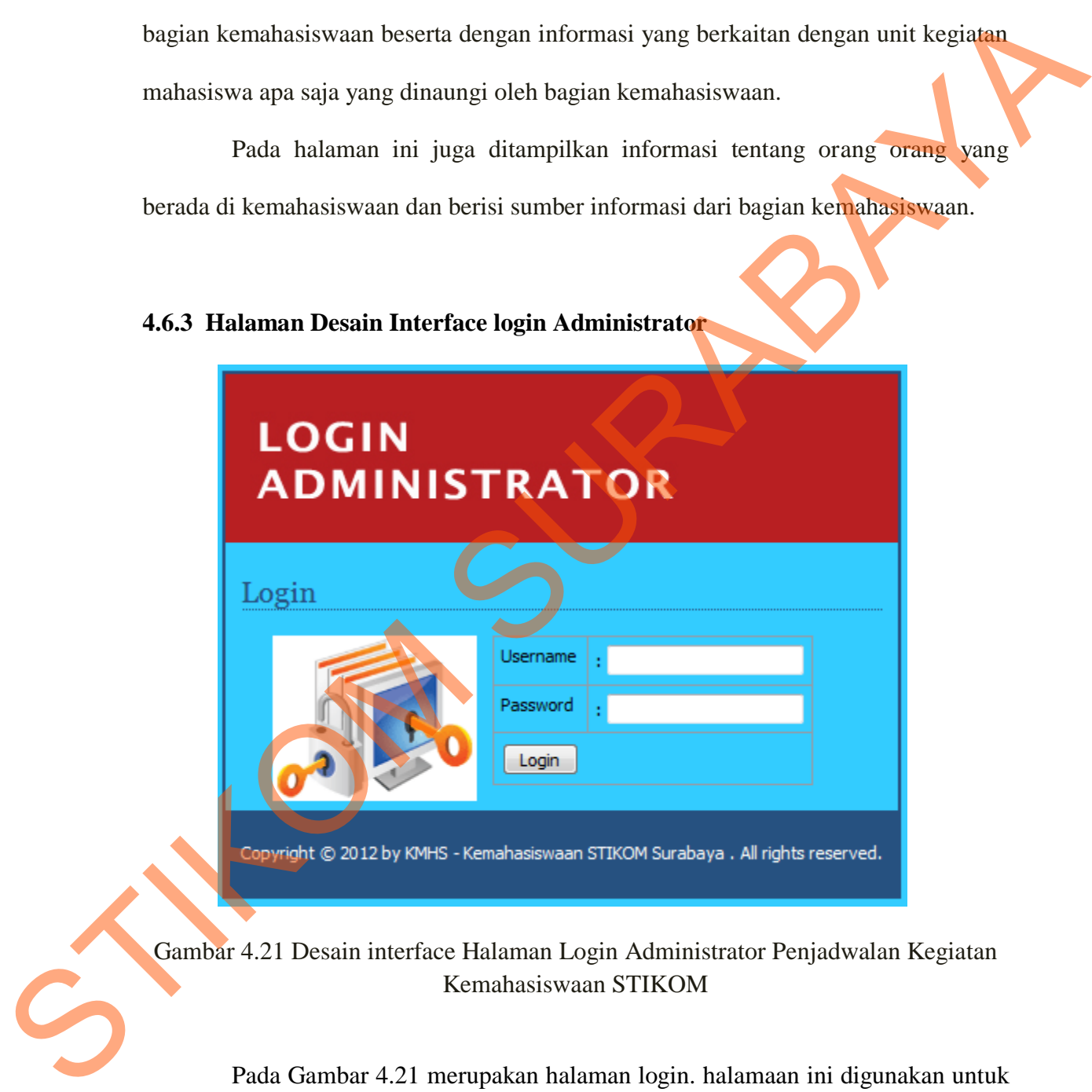

Gambar 4.21 Desain interface Halaman Login Administrator Penjadwalan Kegiatan Kemahasiswaan STIKOM

Pada Gambar 4.21 merupakan halaman login. halamaan ini digunakan untuk masuk ke dalam sistem berdasarkan nomor induk karyawan. Pengguna yang bisa

*login* hanya untuk kepala bagian Kemahasiswaan dan staff Kemahasiswaan. Jika *login* yang dilakukan gagal, maka akan ada pemberitahuan tentang kegagalan masuk ke halaman administrator sistem dan kemudian diarahkan menuju halaman login kembali.

#### **4.6.4 Halaman Desain Interface Utama Administrator**

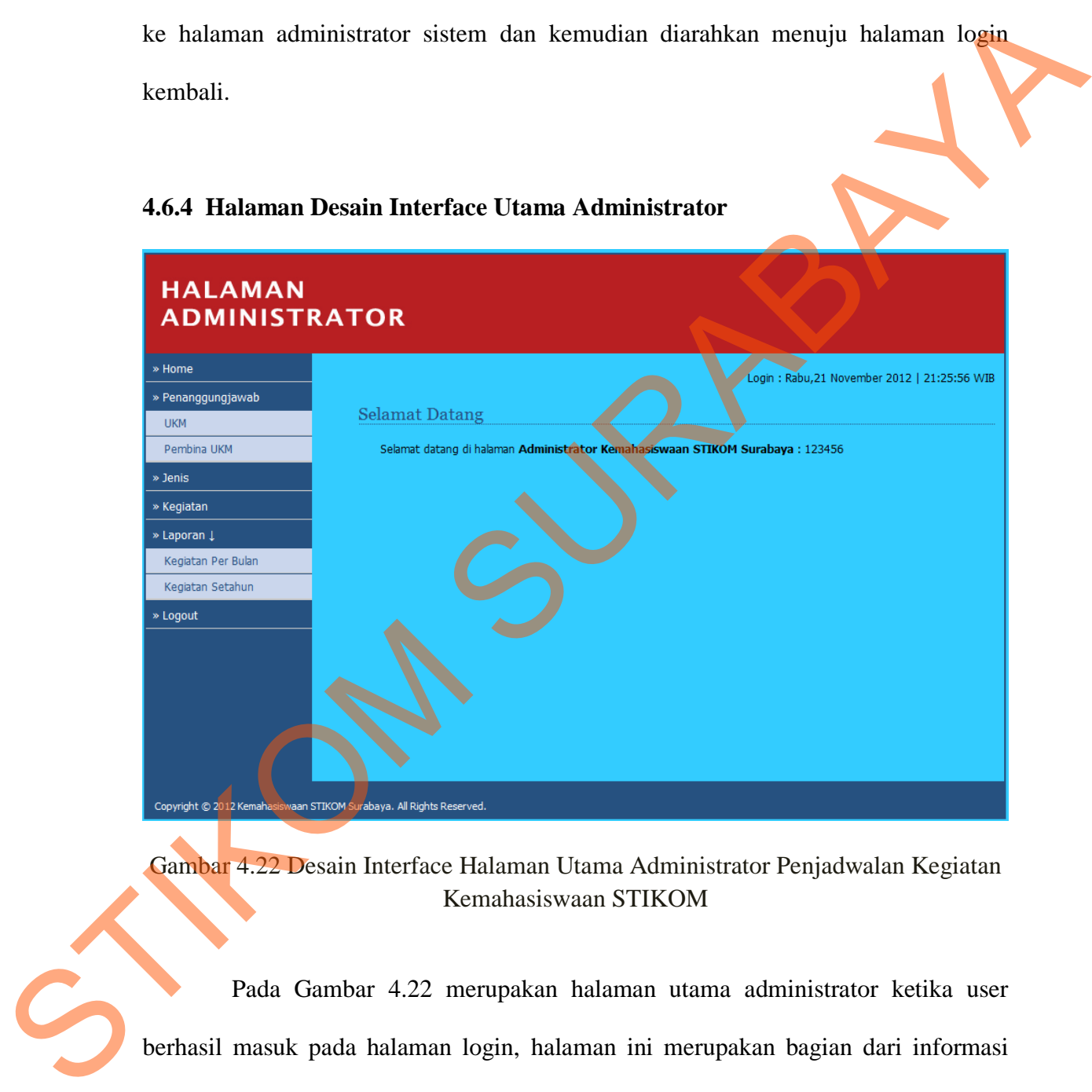

Gambar 4.22 Desain Interface Halaman Utama Administrator Penjadwalan Kegiatan Kemahasiswaan STIKOM

Pada Gambar 4.22 merupakan halaman utama administrator ketika user berhasil masuk pada halaman login, halaman ini merupakan bagian dari informasi serta ucapan selamat datang bahwa user telah berhasil masuk di halaman administrator. Di dalam halaman ini menginformasikan juga kepada user kapan waktu login. Yang terdiri dari hari dan jam user melakukan login. Selain itu juga ditampilkan username dari penguna yang berhasil masuk halaman administrator.

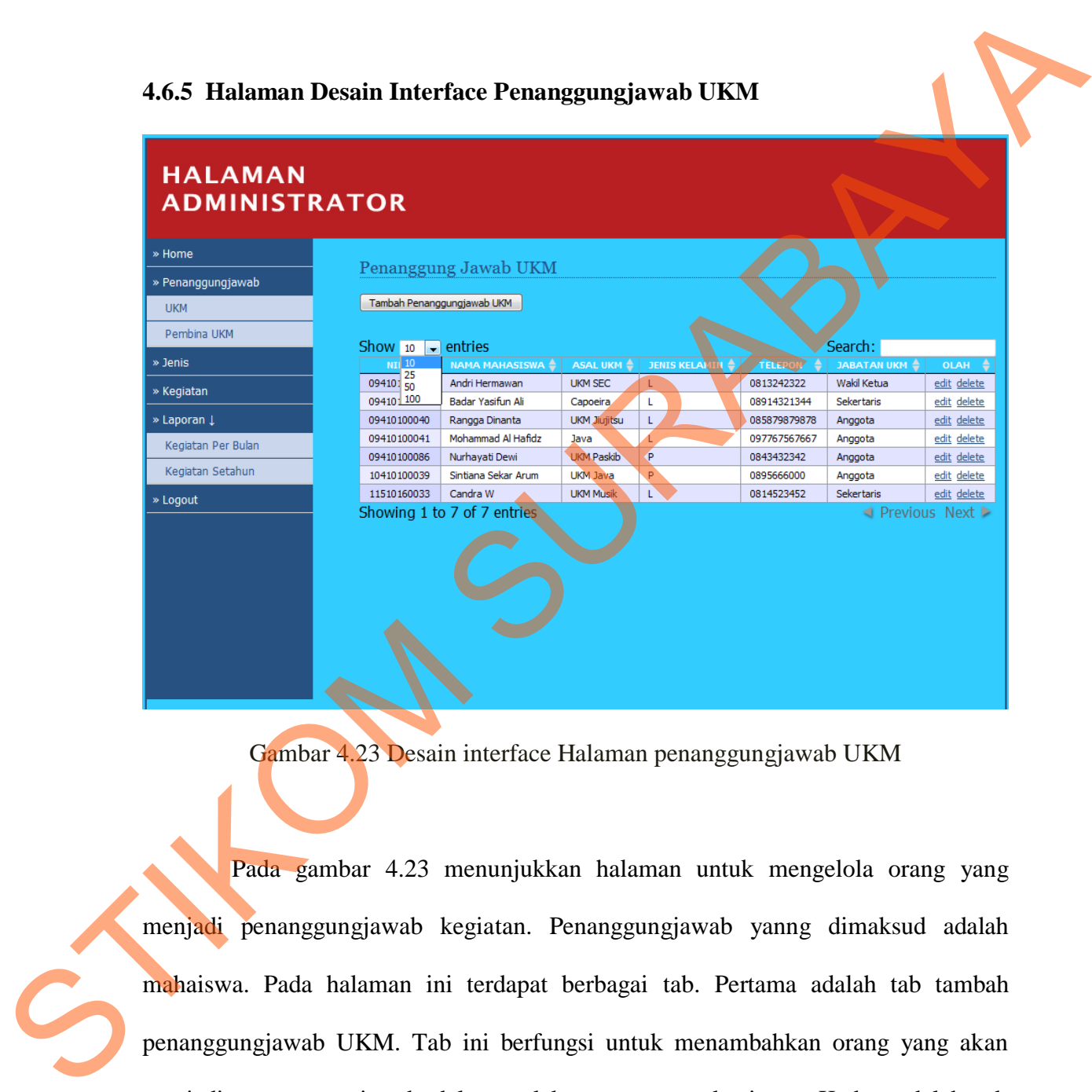

**4.6.5 Halaman Desain Interface Penanggungjawab UKM**

Gambar 4.23 Desain interface Halaman penanggungjawab UKM

Pada gambar 4.23 menunjukkan halaman untuk mengelola orang yang menjadi penanggungjawab kegiatan. Penanggungjawab yanng dimaksud adalah mahaiswa. Pada halaman ini terdapat berbagai tab. Pertama adalah tab tambah penanggungjawab UKM. Tab ini berfungsi untuk menambahkan orang yang akan menjadi penanggungjawab dalam pelaksanaan suatu kegiatan. Kedua adalah tab show, tab ini berfungsi untuk menampilkan berapa jumlah data penanggungjawab

kegiatan yang akan ditampilkan. Data yang bisa ditampilkan adalah 10, 15, 50, dan 100 data. Sementara untuk tab search berfungsi melakukan pencarian data sesuai dengan inputan user. Pada masing masing tabel bisa menyortir sesuai dengan kolom yang di klik. Jika kolom nama mahasiswa yang di klik, maka data akan menyortir sesuai dengan abjad dan jika kolom nim yang di klik, maka data pada tabel akan menyortir nim mulai dari paling kecil ke paling yang besar. Pada kolom penanggungjawab UKM terdapat aksi yaitu edit dan delete. Tombol edit berfungsi untuk merubah data sesuai dengan baris yang dipilih. Sementara untuk tombol hapus, berfungsi untuk menghapus data pada baris yang dipilih. asing masing tabel bisa menyortir sesuai dengan kolom<br>ma mahasiswa yang di klik, maka data akan menyortir<br>a kolom nim yang di klik, maka data pada tabel akan<br>paling kecil ke paling yang besar. Pada kolom<br>lapat aksi yaitu e

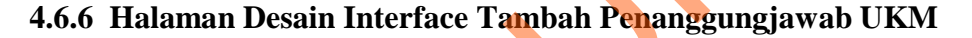

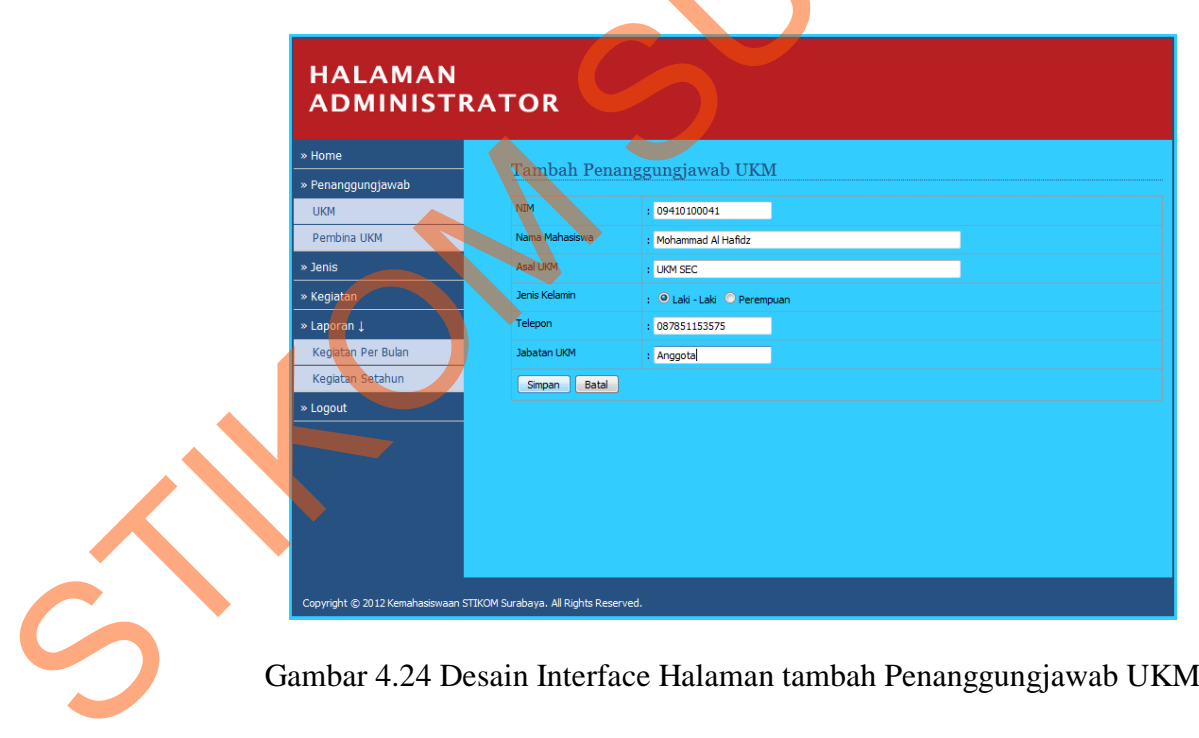

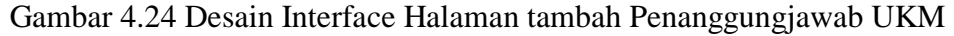

Pada gambar 4.24 adalah menunjukkan halaman untuk menambahkan orang yang menjadi penanggungjawab kegiatan. Pada kolom NIM diisikan dengan nomor induk mahasiswa, kolom nama mahasiswa diisi oleh nama Mahasiswa yang bertanggungjawab terhadap kegiatan, kolom alamat diisi dengan alamat pemnanggungjawab kegiatan, jenis kelamin, user diminta untuk memilih sesuai dengan jenis kelaminnya, kolom jabatan diisi oleh jabatan dari penanggung jawab di UKM. mama mahasiswa diisi oleh nama Mahasiswa yang<br>
1, jenis kelamin, user diminta untuk memilih sesuai<br>
lom jabatan diisi oleh jabatan dari penanggung jawab di<br>
face Penanggungjawab Pembina UKM<br>
1, jenis kelamin UKM<br>
1, jenis

**4.6.7 Halaman Desain Interface Penanggungjawab Pembina UKM**

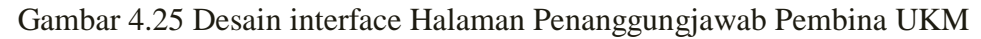

Pada gambar 4.25 adalah menunjukkan halaman untuk mengelola orang yang menjadi penanggungjawab kegiatan. Penanggungjawab yanng dimaksud adalah karyawan. Pada halaman ini terdapat berbagai tab. Pertama adalah tab tambah penanggungjawab pembina UKM. Tab ini berfungsi untuk menambahkan orang yang akan menjadi penanggungjawab dalam pelaksanaan suatu kegiatan. Kedua adalah tab show, tab ini berfungsi untuk menampilkan berapa jumlah data penanggungjawab kegiatan yang akan ditampilkan. Data yang bisa ditampilkan adalah 10, 15, 50, dan 100 data. Sementara untuk tab *search* berfungsi melakukan pencarian data sesuai dengan inputan user. Pada masing masing tabel bisa menyortir sesuai dengan kolom yang di klik. Jika kolom nama pembina yang di klik, maka data akan menyortir sesuai dengan abjad dan jika kolom nik yang di klik, maka data pada tabel akan menyortir nik mulai dari paling kecil ke paling yang besar. Pada kolom penanggungjawab pembina terdapat aksi yaitu edit dan delete. Tombol edit berfungsi untuk merubah data sesuai dengan baris yang dipilih. Sementara untuk tombol hapus, berfungsi untuk menghapus data pada baris yang dipilih. karyawan. Pada halaman ini terdapat berbagai tab. Pertama adalah tab tambah penanggungjawab penbina UKM. Tab ini berfungsi untuk menambahkan orang yang akan menjadi penanggungjawab dalam pelaksanaan suatu kegiatan. Kedua a

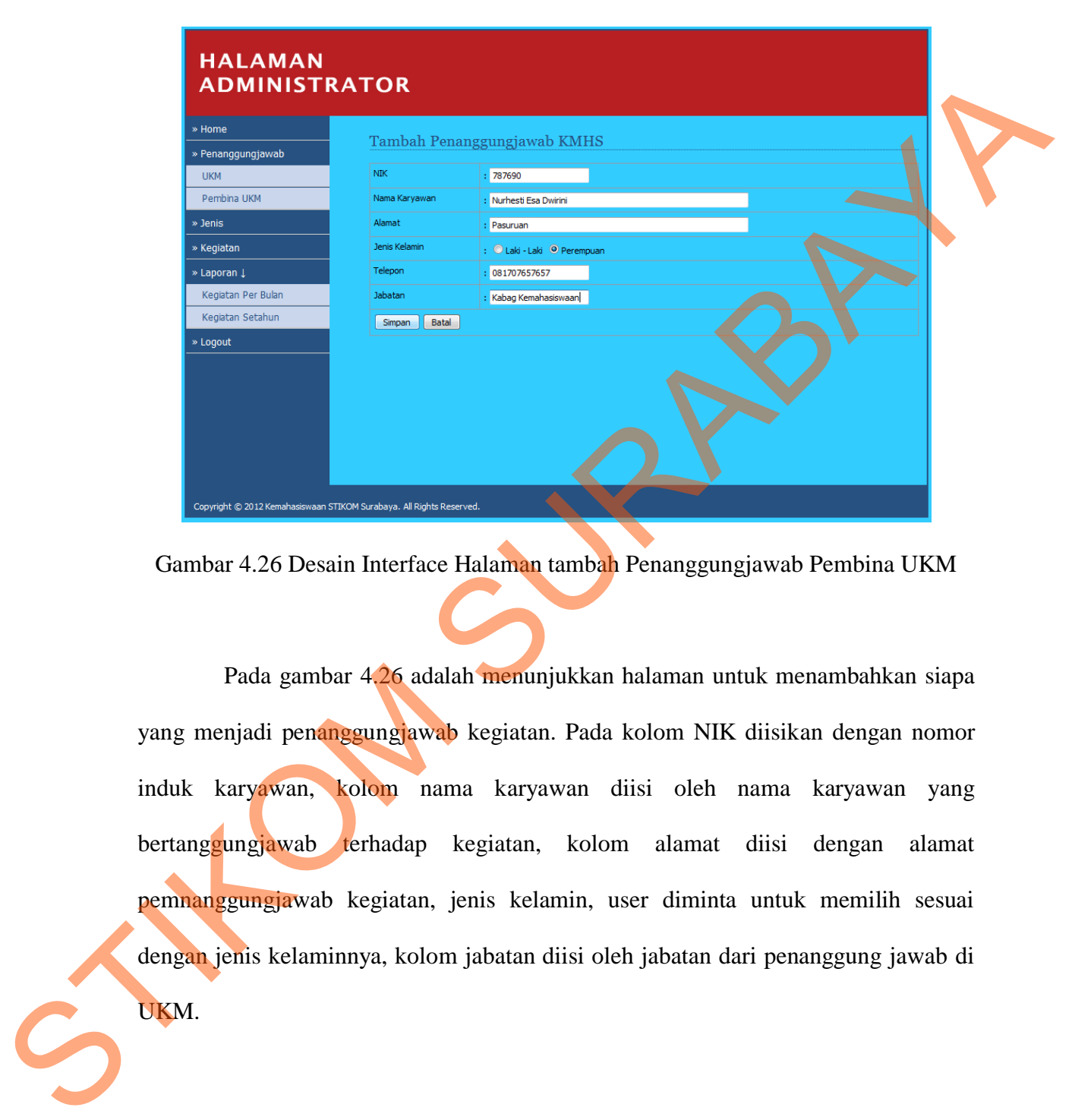

## **4.6.8 Halaman Desain Interface Tambah Penanggungjawab Pembina UKM**

Gambar 4.26 Desain Interface Halaman tambah Penanggungjawab Pembina UKM

Pada gambar 4.26 adalah menunjukkan halaman untuk menambahkan siapa yang menjadi penanggungjawab kegiatan. Pada kolom NIK diisikan dengan nomor induk karyawan, kolom nama karyawan diisi oleh nama karyawan yang bertanggungjawab terhadap kegiatan, kolom alamat diisi dengan alamat pemnanggungjawab kegiatan, jenis kelamin, user diminta untuk memilih sesuai dengan jenis kelaminnya, kolom jabatan diisi oleh jabatan dari penanggung jawab di UKM.

### **4.6.9 Halaman Desain Interface Jenis Kegiatan**

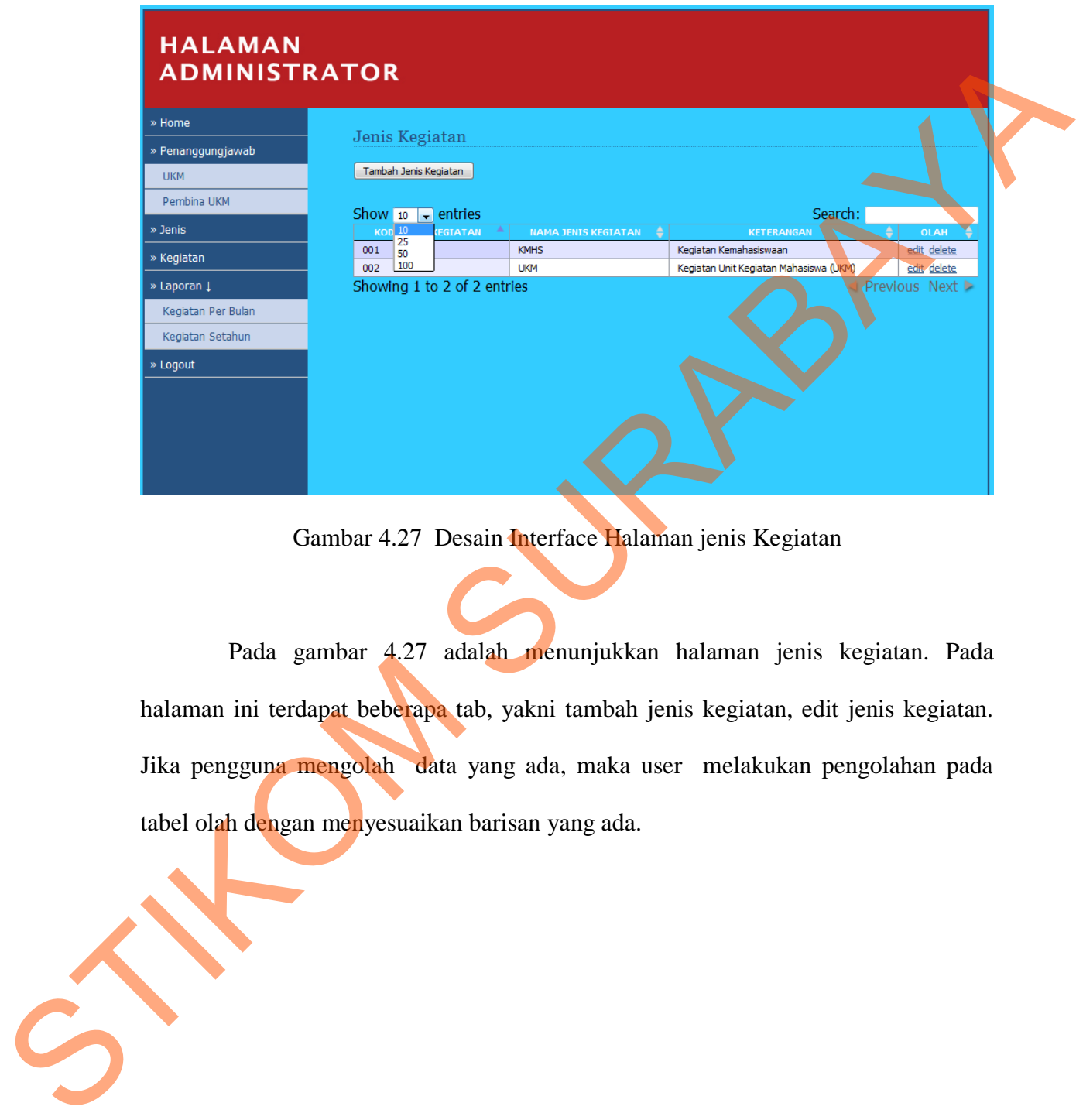

Gambar 4.27 Desain Interface Halaman jenis Kegiatan

Pada gambar 4.27 adalah menunjukkan halaman jenis kegiatan. Pada halaman ini terdapat beberapa tab, yakni tambah jenis kegiatan, edit jenis kegiatan. Jika pengguna mengolah data yang ada, maka user melakukan pengolahan pada tabel olah dengan menyesuaikan barisan yang ada.

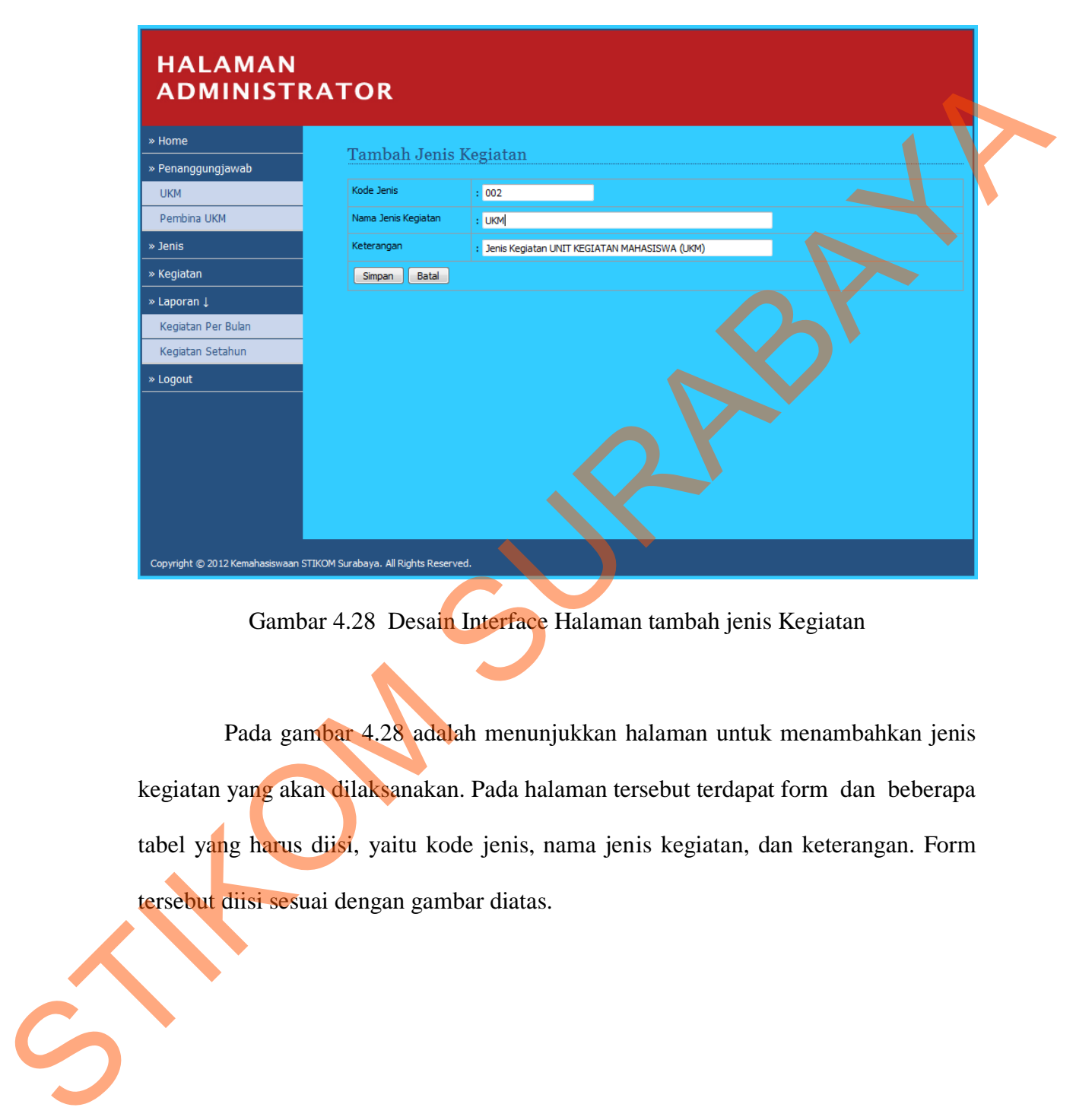

## **4.6.10 Halaman Desain Interface Tambah Jenis Kegiatan**

Gambar 4.28 Desain Interface Halaman tambah jenis Kegiatan

Pada gambar 4.28 adalah menunjukkan halaman untuk menambahkan jenis kegiatan yang akan dilaksanakan. Pada halaman tersebut terdapat form dan beberapa tabel yang harus diisi, yaitu kode jenis, nama jenis kegiatan, dan keterangan. Form tersebut diisi sesuai dengan gambar diatas.

### **4.6.11 Halaman Desain Interface Kegiatan**

| » Penanggungjawab                                                               | Tambah Kegiatan                                                      |                                |                      |                                 |                       |                                        |                    |                              |  |
|---------------------------------------------------------------------------------|----------------------------------------------------------------------|--------------------------------|----------------------|---------------------------------|-----------------------|----------------------------------------|--------------------|------------------------------|--|
| <b>UKM</b>                                                                      |                                                                      | Tambah Kegiatan                |                      |                                 |                       |                                        |                    |                              |  |
| Pembina UKM                                                                     | Show $10 \rightarrow$ entries                                        |                                |                      |                                 |                       |                                        | Search:            |                              |  |
| » Jenis                                                                         | ID<br><b>KEGIATAN</b>                                                | <b>NAMA</b><br><b>KEGIATAI</b> | TANGGAL <sup>+</sup> | <b>JENIS</b><br><b>KEGIATAN</b> | <b>PIC UKM</b>        | PEMBINA<br>икі                         | ETERANGAN          | <b>OLAH</b>                  |  |
| » Kegiatan                                                                      | 201211003                                                            | Sarasehan                      | 2012-11-12           | <b>KMHS</b>                     | Mohammad<br>Al Hafidz | Nurhesti Esa<br>Dwirini                | <b>UKM LINUX</b>   | edit<br>delete               |  |
| » Laporan ↓                                                                     | 201211004                                                            | Festifal                       | 1991-09-22           | <b>KMHS</b>                     | Mohammad              | Nurhesti Esa                           | <b>UKM G-Forst</b> | <u>edit</u>                  |  |
| Kegiatan Per Bulan                                                              | 201211005                                                            | Program                        | 2012-09-09           | KMHS                            | Al Hafidz<br>Rangga   | <b>Dwirini</b><br>Linda                | Kegiatan PKM       | <u>delete</u><br><u>edit</u> |  |
| Kegiatan Setahun                                                                |                                                                      | Kreativitas<br>Mahasiswa       |                      |                                 | Dinanta               | <b>Windias S</b>                       |                    | delete                       |  |
| » Logout                                                                        | 201211008                                                            | Karya Ilmu                     | 2012-09-09           | <b>KMHS</b>                     | Rangga<br>Dinanta     | Linda<br><b>Windias S</b>              | <b>UKM SEC</b>     | <u>edit</u><br>delete        |  |
|                                                                                 | 201211009                                                            | Kultur Budaya                  | 2012-09-09           | <b>KMHS</b>                     | Mohammad<br>Al Hafidz | Linda <sup>®</sup><br><b>Windias S</b> | <b>UKM Seni</b>    | edit<br><u>delete</u>        |  |
|                                                                                 |                                                                      |                                |                      |                                 |                       |                                        |                    |                              |  |
|                                                                                 |                                                                      |                                |                      |                                 |                       |                                        |                    |                              |  |
|                                                                                 | Pada gambar 4.29 menunjukkan desain interface dari halaman kegiatan. |                                |                      |                                 |                       |                                        |                    |                              |  |
| Pada halaman ini terdapat banyak tab. Tab yang pertama adalah tambah kegiatan,  |                                                                      |                                |                      |                                 |                       |                                        |                    |                              |  |
| fungsinya adalah menambahkan kegiatan yang akan dilaksanakan. Di dalam halaman  |                                                                      |                                |                      |                                 |                       |                                        |                    |                              |  |
| itu terdapat beberapa kolom kegiatan, yakni id kegiatan, nama kegiatan, tanggal |                                                                      |                                |                      |                                 |                       |                                        |                    |                              |  |
| kegiatan, jenis kegiatan, pic UKM, pembina UKM, dan keterangan                  |                                                                      |                                |                      |                                 |                       |                                        |                    |                              |  |

Gambar 4.29 Desain Interface Halaman Kegiatan

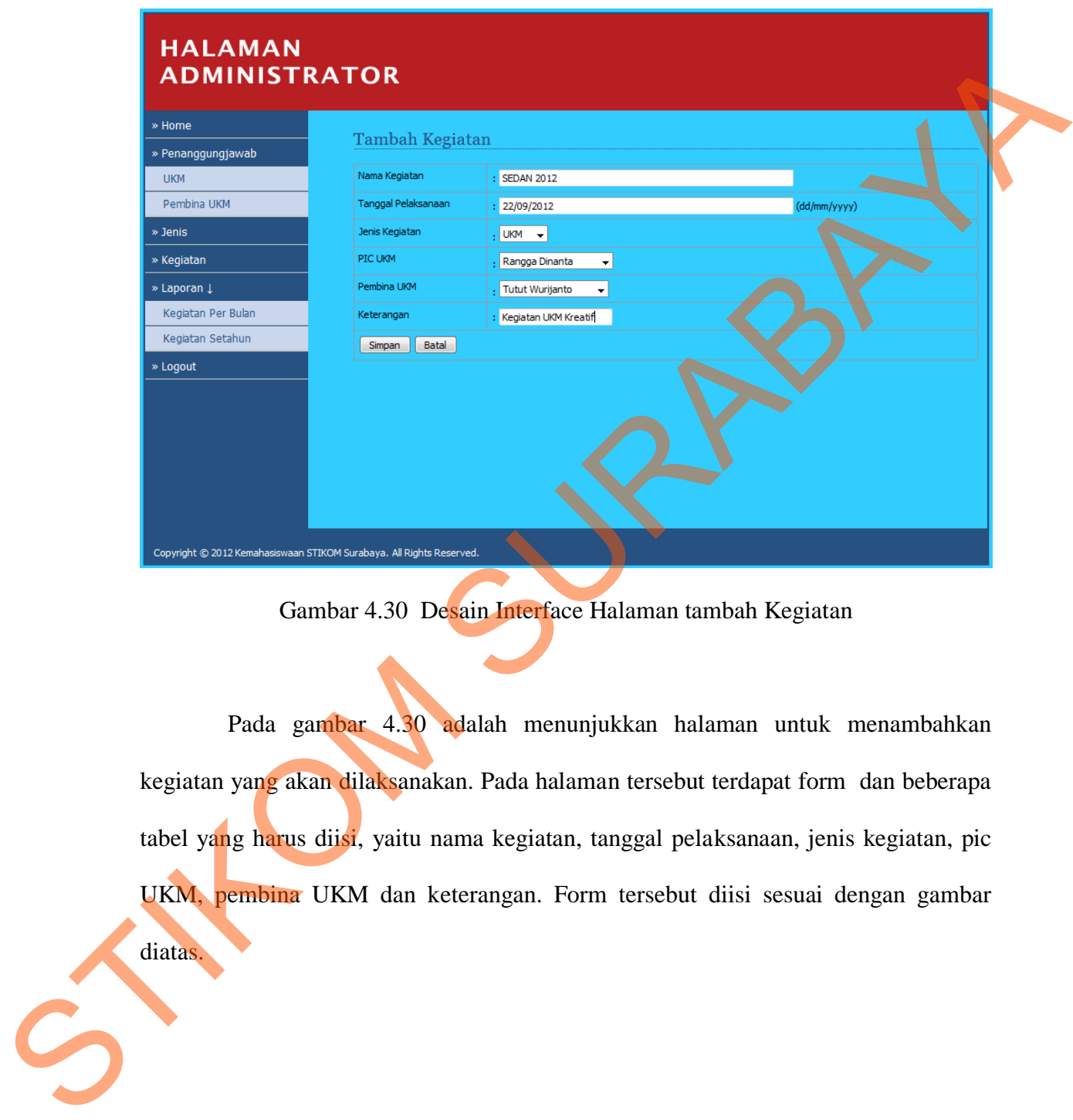

# **4.6.12 Halaman Desain Interface Tambah Kegiatan**

Gambar 4.30 Desain Interface Halaman tambah Kegiatan

Pada gambar 4.30 adalah menunjukkan halaman untuk menambahkan kegiatan yang akan dilaksanakan. Pada halaman tersebut terdapat form dan beberapa tabel yang harus diisi, yaitu nama kegiatan, tanggal pelaksanaan, jenis kegiatan, pic UKM, pembina UKM dan keterangan. Form tersebut diisi sesuai dengan gambar

diatas.

64

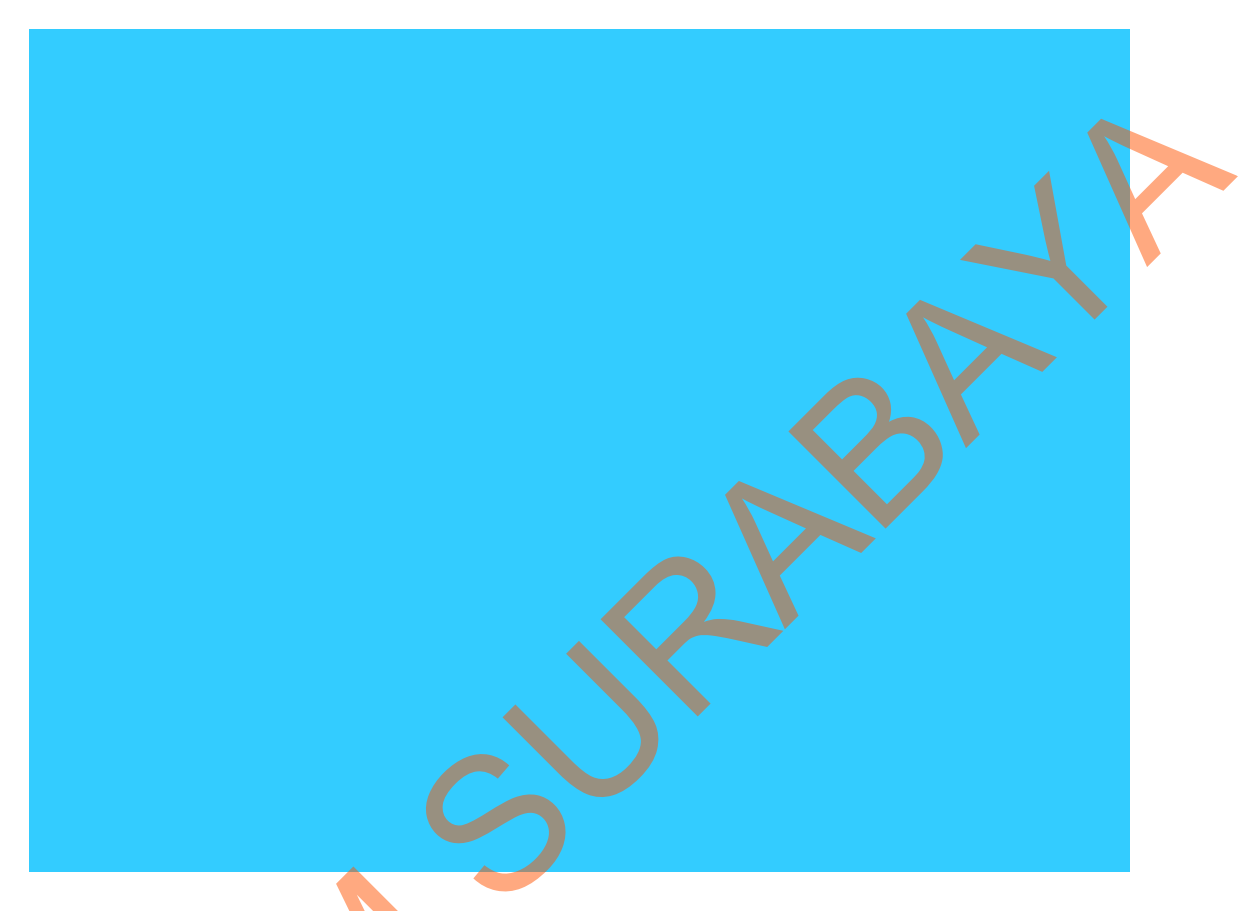

### **4.6.13 Halaman Desain Interface Laporan Kegiatan per Bulan**

Gambar 4.31 Desain Interface Halaman Laporan Kegiatan

Pada gambar 4.31 menunjukkan halaman untuk menampilkan halaman laporan dari transaksi kegiatan yang dilaksanakan oleh bagian kemahasiswaan. Pengguna dapat melihat kegiatan yang akan dilakasnakan per-bulannya dengan cara memilih bulan yang sudah disediakan oleh sistem. Pada halaman ini disediakan tab untuk menyimpan laporan dalam bentuk PDF dan sistem ini juga memberikan Gambar 4.31 Desain Int<br>Pada gambar 4.31 menunj<br>laporan dari transaksi kegiatan yar<br>Pengguna dapat melihat kegiatan yan<br>memilih bulan yang sudah disediakan<br>untuk menyimpan laporan dalam b<br>fasilitas user untuk mencetak lapor fasilitas user untuk mencetak laporan kegiatan setiap bulannya.

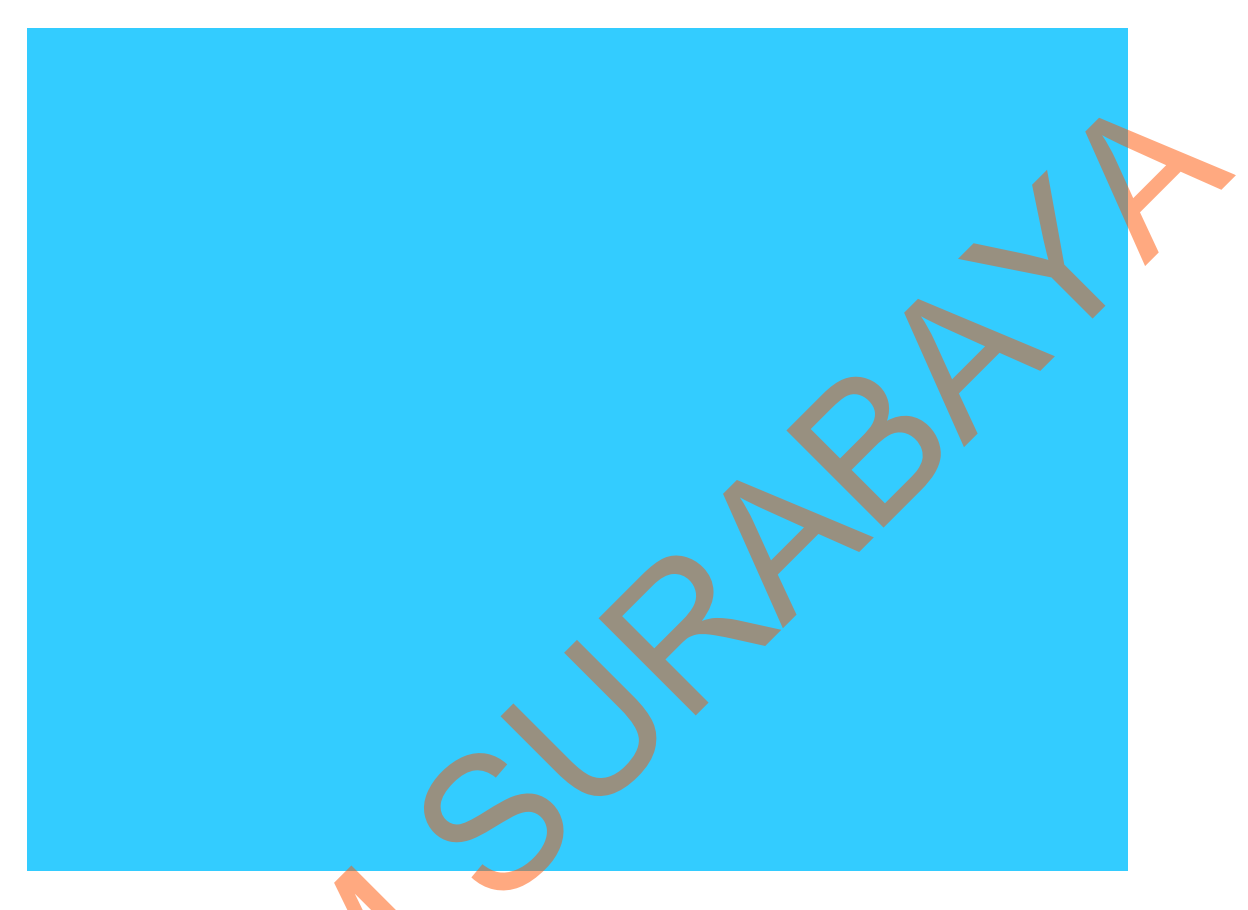

### **4.6.14 Halaman Desain Interface Laporan Kegiatan per Tahun**

Gambar 4.32 Desain Interface Halaman Laporan Kegiatan

Pada gambar 4.32 menunjukkan halaman untuk menampilkan halaman laporan dari transaksi kegiatan yang dilaksanakan oleh bagian kemahasiswaan secara keseluruhan. Pengguna dapat melihat kegiatan yang akan dilakasnakan oleh kemahasiswaan seluruhnya. Pada halaman ini juga disediakan tab untuk menyimpan laporan dalam bentuk PDF dan sistem ini juga memberikan fasilitas user untuk mencetak laporan kegiatan seluruhnya dari kegiatan kemahasiswaan STIKOM Gambar 4.32 Desain Int<br>Pada gambar 4.32 menunj<br>laporan dari transaksi kegiatan yang c<br>keseluruhan. Pengguna dapat meli<br>kemahasiswaan seluruhnya. Pada hali<br>laporan dalam bentuk PDF dan sist<br>mencetak laporan kegiatan seluruh Surabaya.